Документ подписан простой электронной подписью Информация о владельце:

ФИО: Манаен**фи: ПЙА:Л<sup>е</sup>ФЕДЕРАЛЬ|НОГО ГОСУДАРСТВЕННОГО БЮДЖЕТНОГО**  $\overline{\mathcal{A}}$ ата подписа**©БРАЗОВАТ**ЕЛЬНОГО УЧРЕЖДЕНИЯ ВЫСШЕГО ОБРАЗОВАНИЯ **Уникальный программный киток: РСКИЙ ГОСУДАРСТВЕННЫЙ УНИВЕРСИТЕТ ПУТЕЙ СООБЩЕНИЯ» Г. РТИЩЕВО (ФИЛИАЛ СамГУПС Г. РТИЩЕВО)** Должность: Дире b98c63f50c040389aac165e2b73c0c737775c9e9

# **Комплект контрольно-оценочных средств по учебной дисциплине ОУД.09 Информатика**

#### **по специальности**

**23.02.01 Организация перевозок управление на транспорте (по видам)**

*Базовая подготовка среднего профессионального образования*

**Ртищево 2022**

Комплект контрольно-оценочных средств разработан на основе Федерального государственного образовательного стандарта среднего профессионального образования по специальности *23.02.01 Организация перевозок управление на транспорте (по видам) (Базовая подготовка среднего профессионального образования),* программы учебной дисциплины *Информатика.*

Одобрено цикловой комиссией математических, естественнонаучных общеобразовательных дисциплин протокол  $N_2$ от « $\mathcal{J}/\gamma$ » Анусти 2022 г. Председатель ЦК Н.С. Лытаева

Утверждаю Зам. директора по УР <u>*М* Н.А. Петухова</u><br>«*У/» ОР* 2022 г.

Разработчик:

Рецензенты:

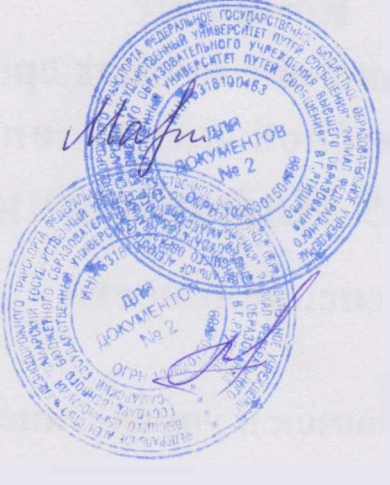

Н.В.Мазанова, преподаватель филиала СамГУПС г. Ртищево

Н.С.Лытаева, преподаватель филиала СамГУПС г. Ртищево

С.Ю. Шахвердова, учитель информатики МОУ «СОШ № 2 г. Ртищево Саратовской области»

И.Ю. Дмитриенко, директор МОУ L ■, «СОШ 2 г. Ртищево Саратовской \* & /'\* области»

## **Оглавление**

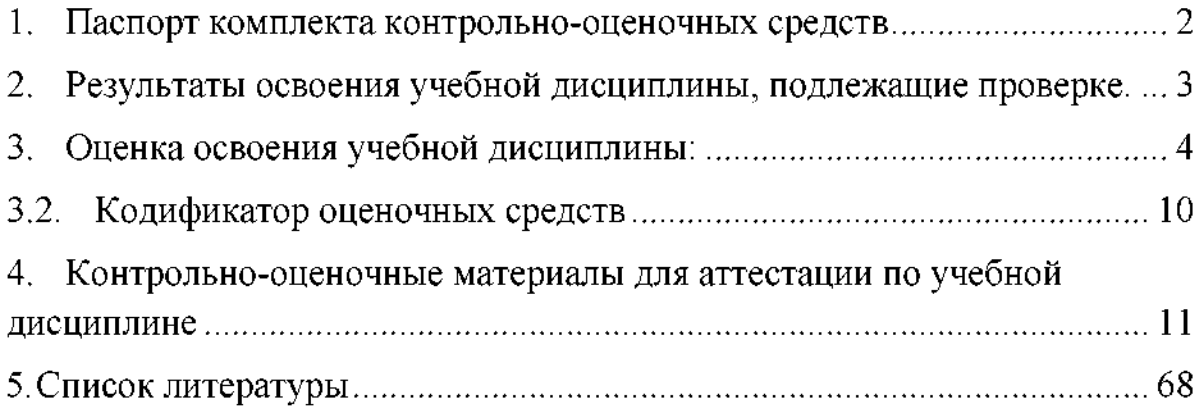

#### **1. Паспорт комплекта контрольно-оценочных средств**

<span id="page-3-0"></span>результате освоения учебной дисциплины Информатика обучающийся должен обладать предусмотренными ФГОС по специальности 23.02.01 Организация движения управление на транспорте (по видам). Базовая подготовка для специальности СПО следующими знаниями, умениями, которые формируют профессиональные компетенции, общими компетенциями:

У1. Использовать изученные прикладные программные средства

1. Основные понятия автоматизированной обработки информации;

3.2. Общий состав и структуру персональных электронно-вычислительных машин (ЭВМ) и вычислительных систем;

3. Базовые системные программные продукты пакеты прикладных программ.

Формой аттестации по учебной дисциплине является дифференцированный зачет

 $\overline{2}$ 

## <span id="page-4-0"></span>2. Результаты освоения учебной дисциплины, подлежащие проверке.

2.1. В результате аттестации по учебной дисциплине осуществляется комплексная проверка следующих умений и знаний, а также динамика формирования общих компетенций:

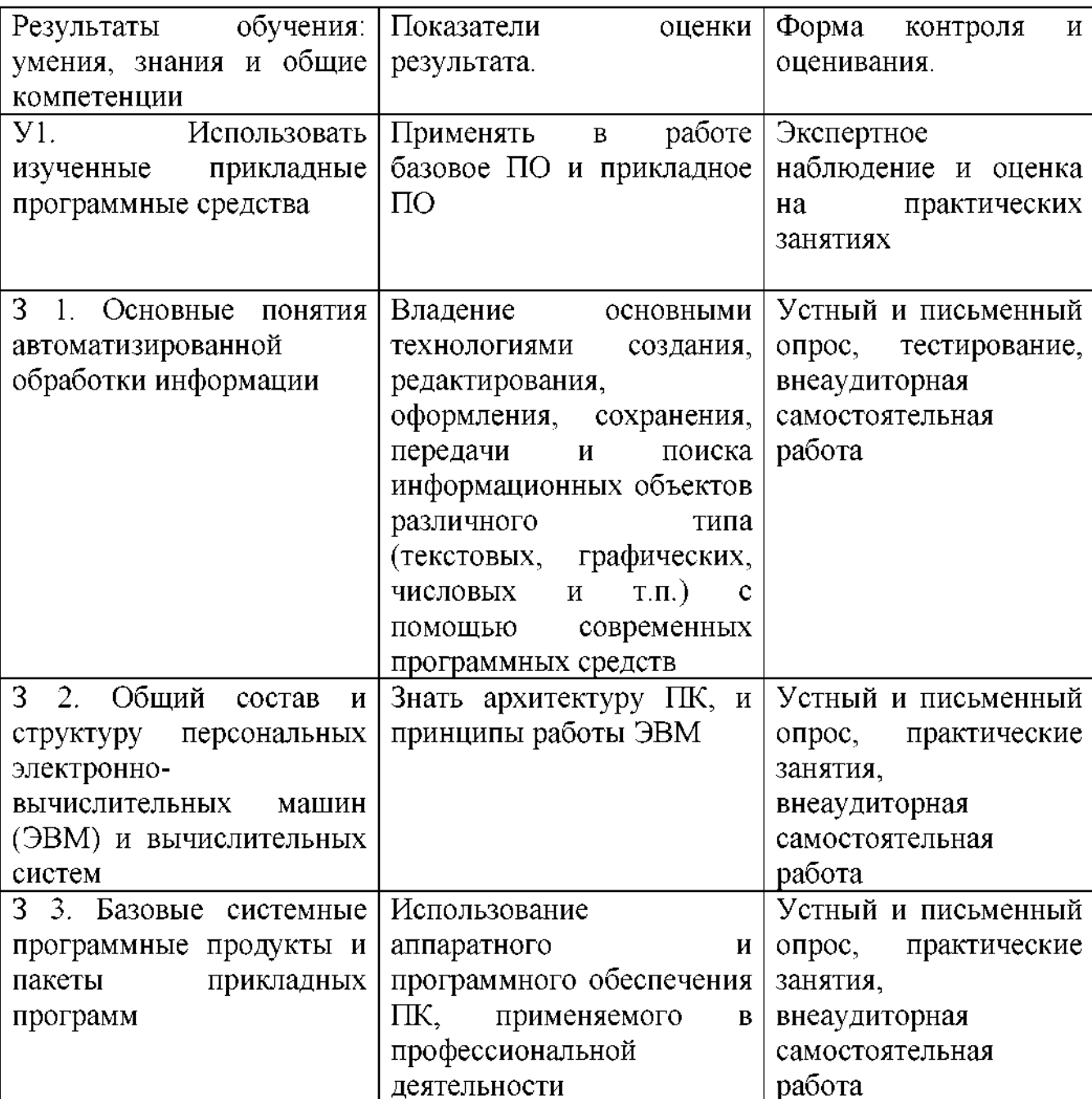

#### **3. Оценка освоения учебной дисциплины:**

#### **3.1. Формы методы контроля.**

Предметом оценки служат умения знания, предусмотренные ФГОС по дисциплине Информатика, направленные на формирование общих профессиональных компетенций.

Контроль и оценка результатов освоения учебной дисциплины для базовой подготовки осуществляется преподавателем в процессе проведения аудиторных занятий, а также выполнения обучающимися индивидуальных заданий. Текущий контроль осуществляется форме: устного опроса, защиты практических работ, ответов на контрольные вопросы, контрольного тестирования, решения задач.

Итоговый контроль проводиться в виде дифференцированного зачета. Зачет выставляется, если выполнены на положительную оценку все текущие практические работы, контрольные тестовые работы, сданы творческие работы.

 $\overline{4}$ 

# **Контроль оценка освоения учебной дисциплины по темам (разделам)**

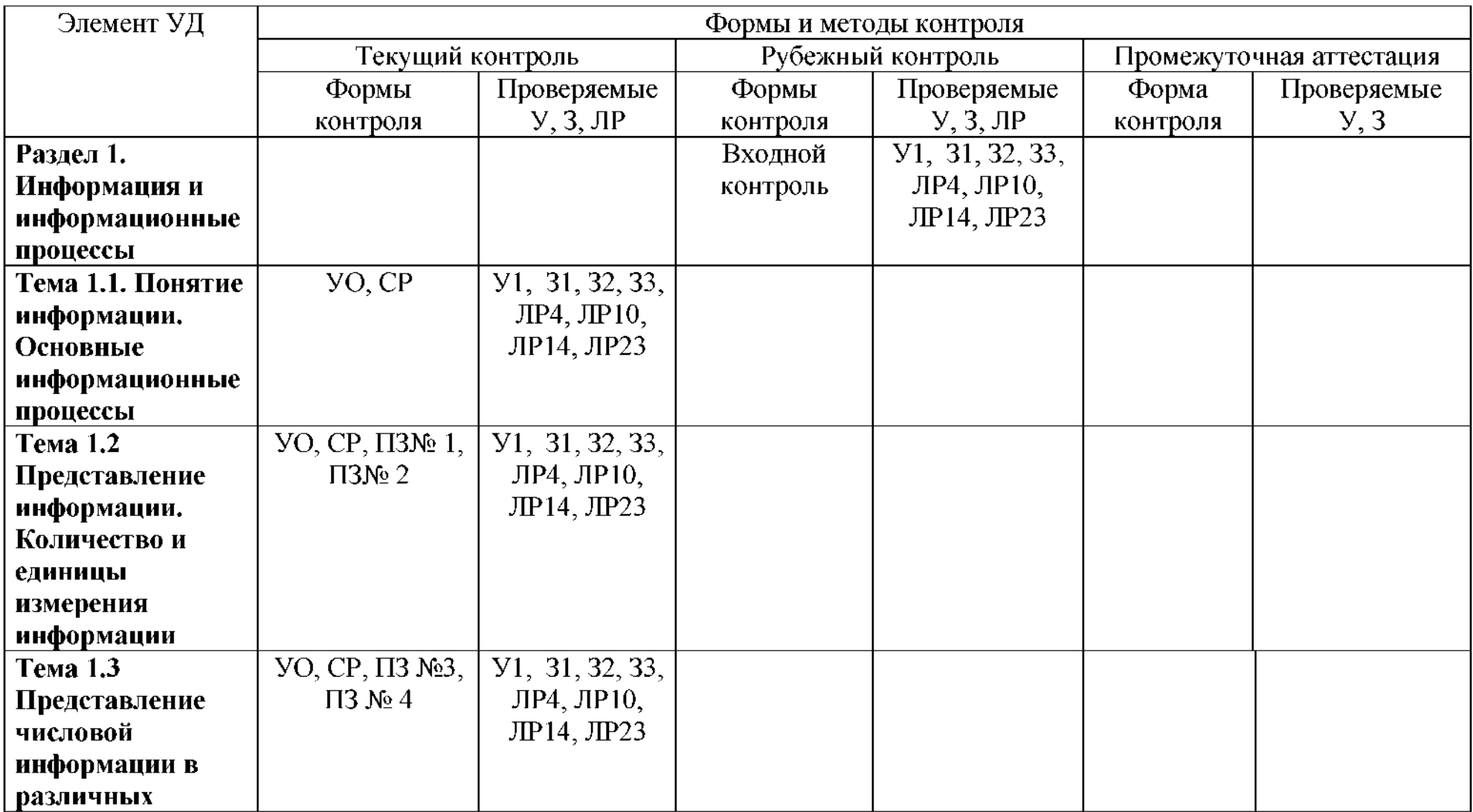

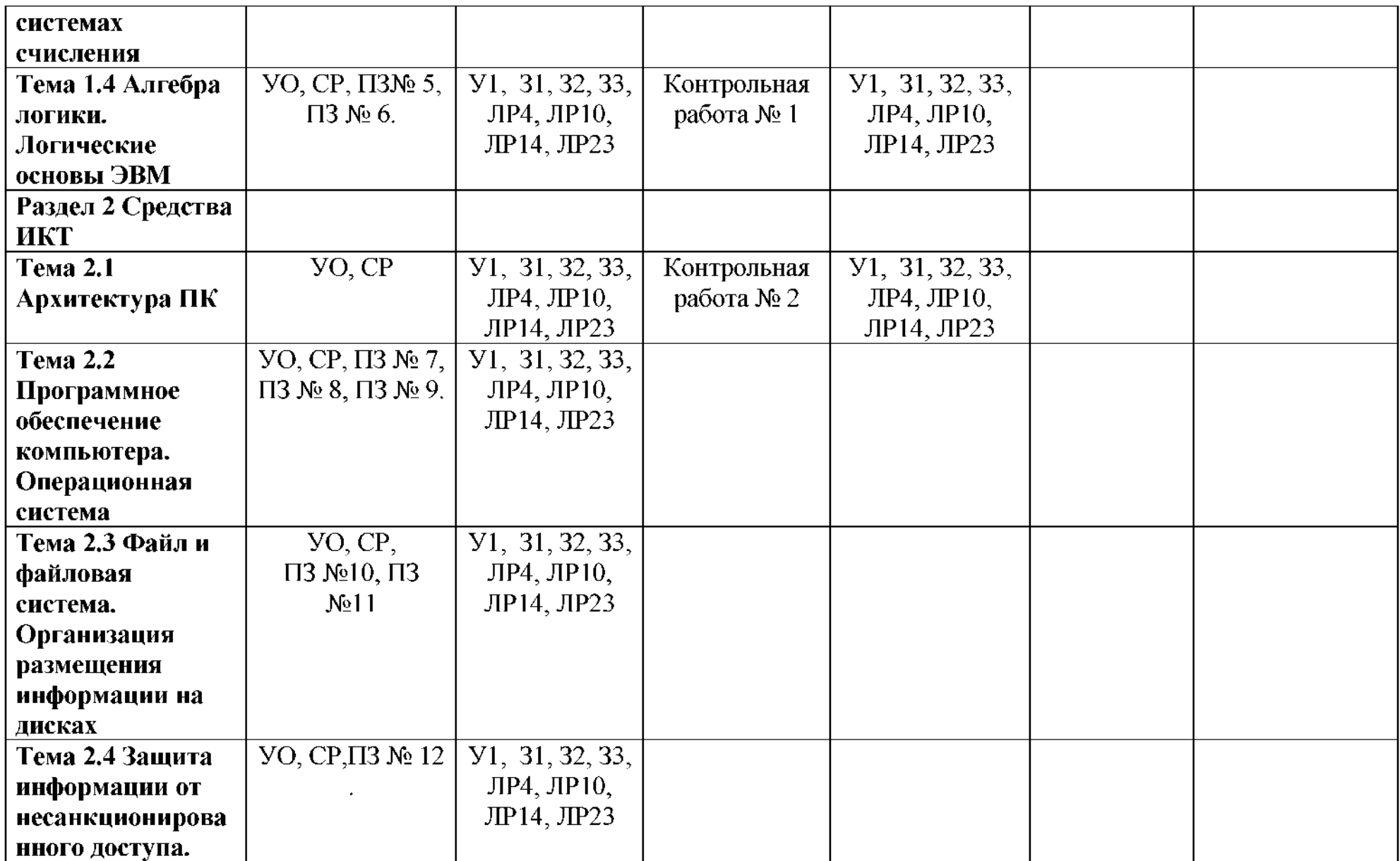

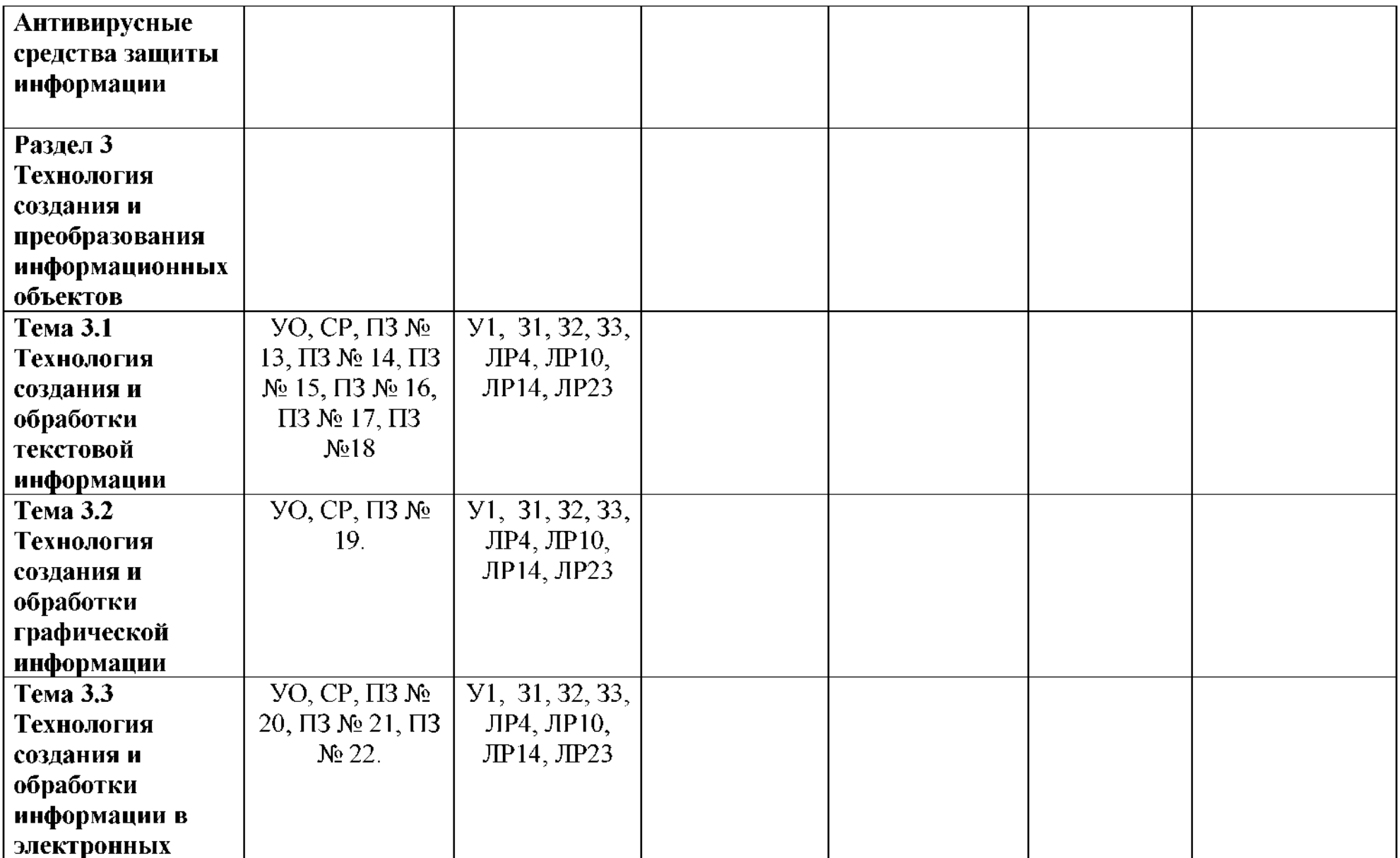

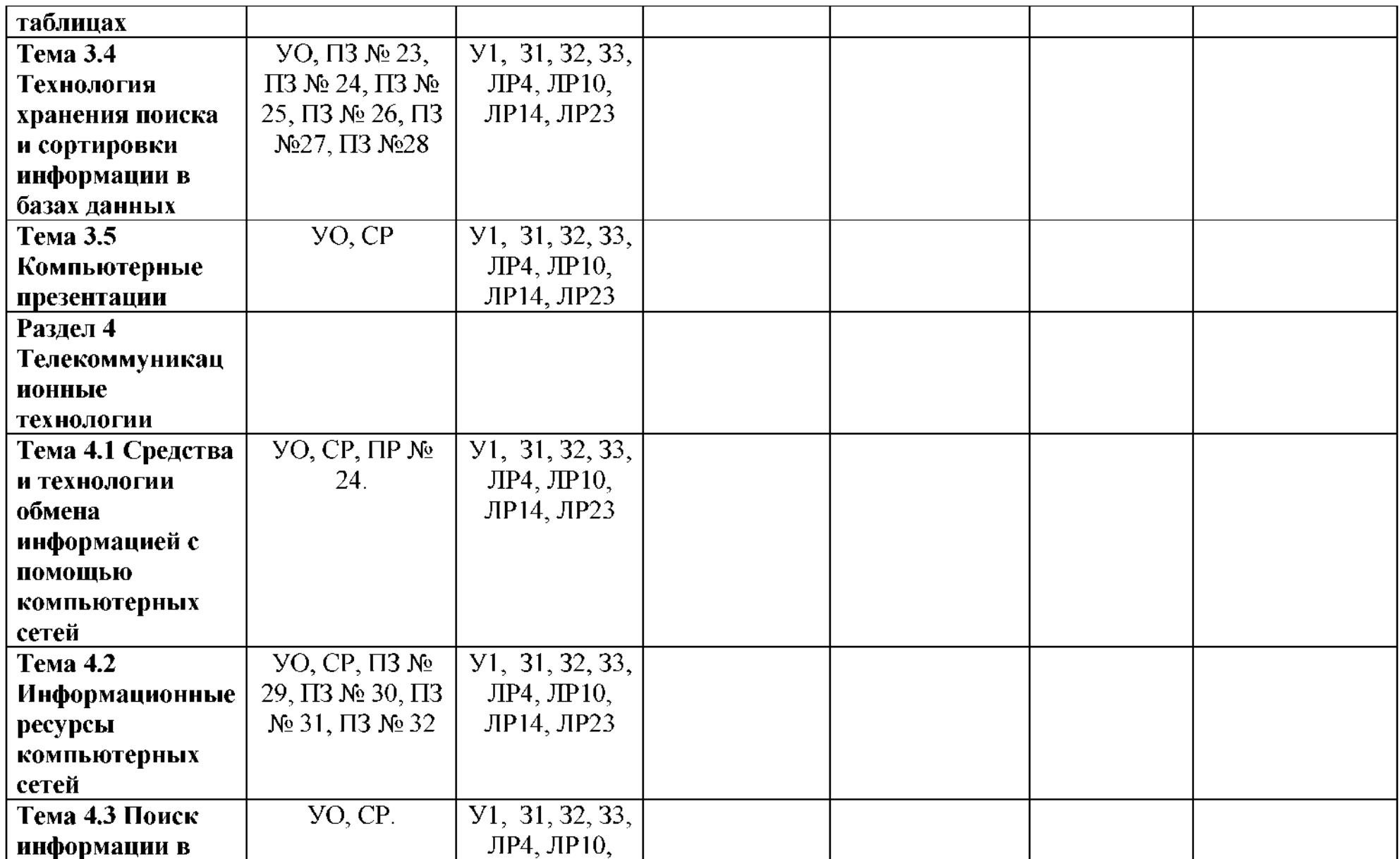

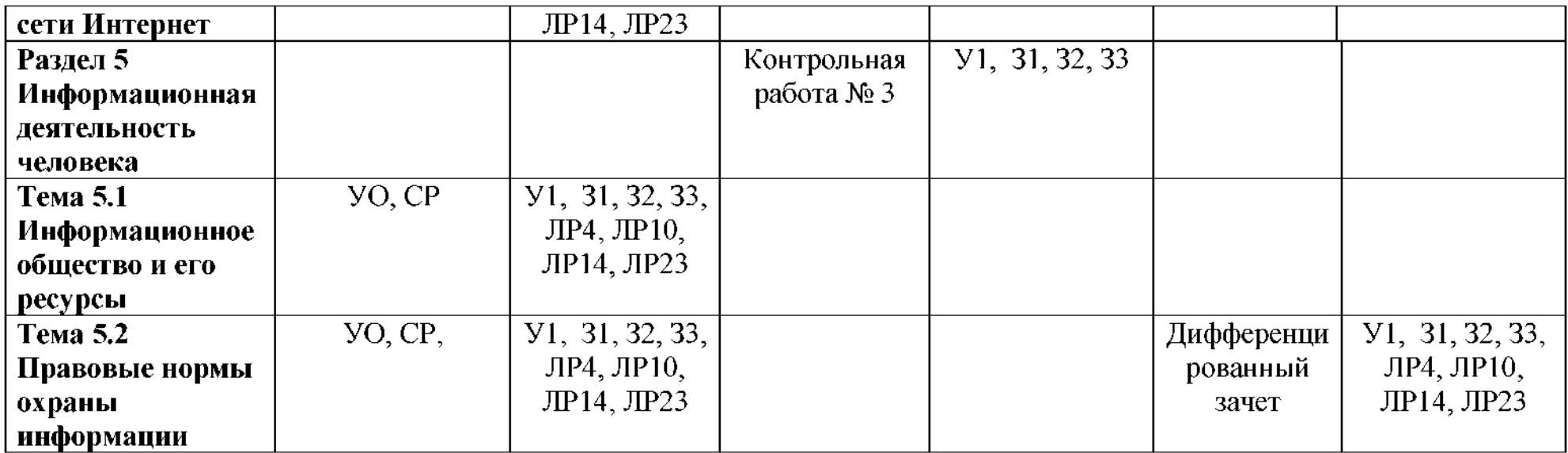

# **3.2. Кодификатор оценочных средств**

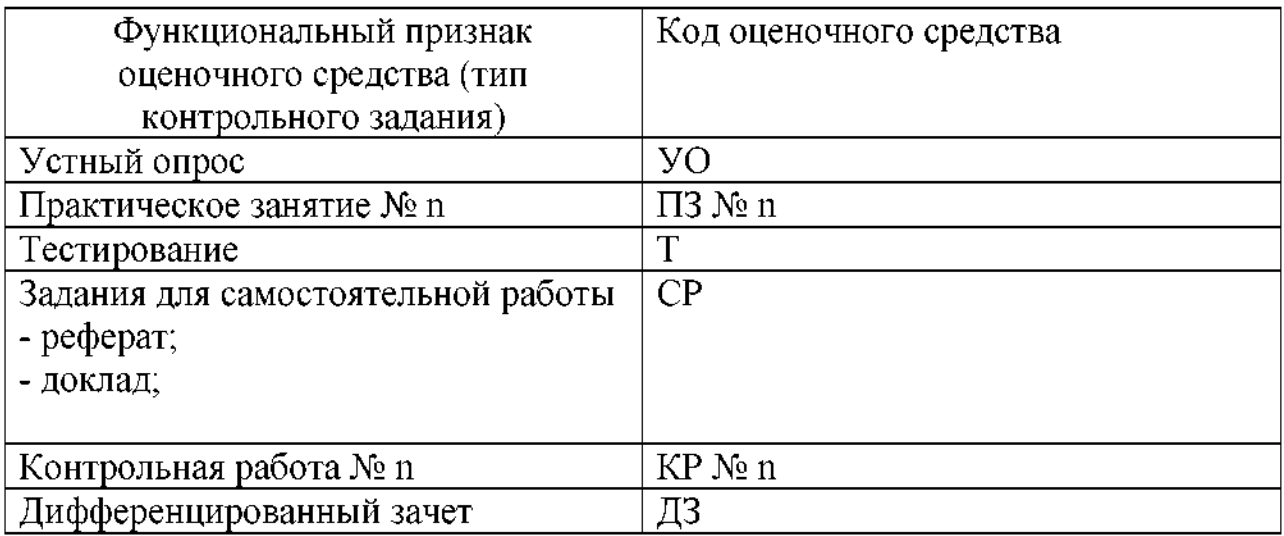

#### <span id="page-12-0"></span>**4. Контрольно-оценочные материалы для аттестации по учебной дисциплине**

#### **Темы (рефератов, докладов)**

- 1. Историческое развитие и современное состояние информационных и коммуникационных технологий.
- 2. Определение информационных технологий.
- 3. Задачи информационных технологий.
- 4. Принципы информационных технологий.
- 5. Методы информационных технологий.
- 6. Свойства информационных технологий.
- 7. Информационные процессы.
- 8. Инструментарий информационной технологии.
- 9. Составные части информационной технологии.
- 10.Выбор вариантов внедрения информационной технологии.
- 11.Виды информационных технологий.
- 12. Основные компоненты различных видов информационных технологий.
- 13. Прикладное программное обеспечение и информационные ресурсы.
- 14.Вопросы информатизации общества: информационная культура, правовая охрана программ данных, защита данных.
- 15. Роль информационных и коммуникационных технологий в управленческих процессах.

#### **Критерии оценки:**

оценка «отлично» выставляется за реферат, который носит исследовательский характер, содержит грамотно изложенный материал, соответствующими обоснованными выводами;

оценка «хорошо» выставляется за грамотно выполненный во всех отношениях реферат при наличии небольших недочетов его содержании или оформлении;

оценка «удовлетворительно» выставляется за реферат, который удовлетворяет всем предъявляемым требованиям, но отличается

11

поверхностью, в нем просматривается непоследовательность изложения материала, представлены необоснованные выводы;

оценка «неудовлетворительно» выставляется за реферат, который не носит исследовательского характера, не содержит анализа источников и подходов по выбранной теме, выводы носят декларативный характер.

#### Практическое занятие № 1, 2

Тема: Решение задач на нахождение количества информации

Цель: научиться находить количество информации в сообщении И количество информации в тексте.

#### Содержание отчета:

1. Разгадывание кроссворда

2. Решение задач на нахождение информации при равновероятных событиях.

3. Решение задач на нахождение информации при неравновероятных событиях.

4. Решение задач на нахождение количества информации в тексте.

5. Нахождение переменной х из заданного соотношения.

6. Ответы на контрольные вопросы.

7. Вывод.

Вывод: в ходе проделанной работы научились находить количество информации в сообщении и количество информации в тексте.

- 1. Что понимают под информацией?
- 2. Что можно делать с информацией?
- 3. Какие виды представления информации в компьютере вы знаете?
- 4. Какие приемы кодирования сообщений применялись в древности?
- 5. Что такое код и кодирование информации?
- 6. Приведите примеры различных способов кодирования информации.
- 7. Перечислите достоинства и недостатки кодирования, применяемого в компьютерах.
- 8. Как называется кодировка для представления символов, вводимых с клавиатуры?
- 9. Как кодируются числа?
- 10.В чем суть кодирования графической информации?
- 11. Чем отличаются растровые и векторные изображения?

#### Практическая работа № 3, 4

Тема: Перевод чисел из одной системы счисления в другую.

Цель: приобрести умение перевода чисел из любой системы счисления в другую, научиться выполнять арифметические операции над числами в различных системах счисления.

#### Содержание отчёта:

- 1. Перевод чисел из десятичной системы счисления в другие системы счисления и обратно.
- 2. Перевод чисел из различных систем счисления в другие системы счисления и обратно.
- 3. Выполнение арифметических операций над числами в различных системах счисления.
- 4. Выполнение комбинированного задания
- 5. Ответить на контрольные вопросы
- 6. Вывод

- 1. Что называется системой счисления?
- 2. На какие два типа можно разделить все системы счисления?
- 3. Какие системы счисления называются непозиционными? Почему? Приведите пример такой системы счисления и записи чисел в ней?
- 4. Какие системы счисления применяются в вычислительной технике: позиционные или непозиционные? Почему?
- 5. Какие системы счисления называются позиционными?
- 6. Как изображается число в позиционной системе счисления?
- 7. Что называется основанием системы счисления?
- 8. Что называется разрядом в изображении числа?
- 9. Как можно представить целое положительное число в позиционной системе счисления?
- 10. Приведите пример позиционной системы счисления.
- 11. Опишите правила записи чисел в десятичной системе счисления: а) какие символы образуют алфавит десятичной системы счисления?  $6)$  что является основанием десятичной системы счисления? в) как изменяется вес символа в записи числа в зависимости от занимаемой позиции?
- 12. Какие числа можно использовать в качестве основания системы счисления?
- 13. Какие системы счисления применяются в компьютере ДЛЯ представления информации?
- 14. Охарактеризуйте двоичную систему счисления: алфавит, основание системы счисления, запись числа.
- 15. Почему двоичная система счисления используется в информатике?
- 16. Дайте характеристику шестнадцатеричной системе счисления: алфавит, основание, запись чисел. Приведите примеры записи чисел.
- 17. По каким правилам выполняется сложение двух положительных целых чисел?
- 18. Каковы правила выполнения арифметических операций в двоичной системе счисления?
- 19. Для чего используется перевод чисел из одной системы счисления в другую?

#### Практическое занятие № 5

Тема: Решение логических задач. Составление таблиц истинности.

 $14$ 

**Цель:** научиться решать логические задачи составлять таблицы истинности.

#### **Содержание отчета:**

- 1. Решение логических задач.
- 2. Составление таблиц истинности.
- 3. Ответы на контрольные вопросы.
- 4. Вывод.

#### **Контрольные вопросы:**

1. Какое количество логических функций двух аргументов существует почему?

- 2. Какие логические функции двух аргументов имеют свои названия?
- 3. Какие логические выражения называются равносильными?
- 4. Каким образом алгебра логики связана с компьютером?

## **Практическое занятие 6,7**

#### **Тема: Построение логических схем.**

**Цель:** научиться строить логические схемы, соответствующие логическим выражениям составлять логические выражения по схемам.

**Оборудование:** схемы базовых логических элементов - конъюнктора, дизъюнктора и инвертора; инструкции к работе.

#### **Содержание отчета:**

- 1. Построение логических схем.
- 2. Построение логических выражений по схемам.
- 3. Ответы на контрольные вопросы.
- 4. Вывод.

#### **Контрольные вопросы:**

1. Что такое логический элемент компьютера?

2. Какие логические функции можно реализовать с помощью логических элементов?

3. Что такое сумматор?

## 4. Что такое триггер?

## **Практическое занятие 8**

## **Тема: Основы работы над операционной системой Windows**

**Цель:** изучить элементы рабочего стола, панели задач, Главного меню;

изучить возможности стандартных программ ОС Windows

дополнительные возможности операционной системы.

**Средства обучения:** инструкционная карта

## **Оборудование:** ПК

## **Содержание отчета:**

- 1. Название работы.
- 2. Цель работы.
- 3. Подробно описать выполнение работы.
- 4. Ответы на контрольные вопросы.
- 5. Вывод.

- 1. Какие элементы расположены на Рабочем столе*?*
- 2. Какие ярлыки называются системными пользовательскими?
- 3. Для чего нужна Панель задач?
- 4. Какие элементы расположены на Панели задач?
- 5. Возможна ли настройка Панели задач?
- 6. Какие операции можно выполнять с окнами?
- 7. Как изменить расположение нескольких открытых окон на экране?
- 8. Для чего нужен значок Мой компьютер?
- 9. Для чего нужна Корзина?
- 10. Зачем нужен значок Сетевое окружение?
- 11.Зачем нужна программа *Internet Explorer?*
- 12.Что такое Атрибуты файлов?
- 13.Какие Стандартные программы Вы знаете?
- 14.Для чего нужны Стандартные программы?
- 15.Для чего используются служебные программы ОС Windows?

### **Практическое занятие 9**

### **Тема: Настройка Рабочего стола. Обслуживание дисков**

**Цель:** Приобретение практических навыков по форматированию дискет, дефрагментации жесткого диска, добавление и удаление пунктов главного меню Windows, завершению работы взвешенных приложений, вызова свойств объектов, настройке панели задач.

**Средства обучения:** инструкционная карта

**Оборудование:** ПК, съемный носитель

#### **Содержание отчета:**

- 1. Название работы.
- 2. Цель работы.
- 3. Подробно описать выполнение работы.
- 4. Ответы на контрольные вопросы.
- 5. Вывод.

- 1. Для чего используют форматирование дискет? В чем суть логического физического форматирования?
- 2. Какие существуют виды форматирования?
- 3. Для чего выполняют дефрагментацию жесткого диска? Как она выполняется?
- 4. Для чего проверяют поверхность жесткого диска? Как она выполняется?
- 5. Для каких объектов можно вызвать окно свойств? Как для чего это делается?
- 6. Как добавить и удалить пункты в главном меню Windows?
- 7. Куда и как можно переместить панель задач?
- 8. Для чего используется режим автоматического уборка панели задач Рабочего стола?
- 9. Как представить значки главного меню Windows в виде мелких или крупных значков?
- 10. Что означает понятие "зависшие приложения"?
- 11. Как завершить работу зависшего приложения?
- 12. Как сделать копию экрана, активного окна?

#### Практическое занятие № 10

#### Тема: Служебные и стандартные приложения Windows.

Цель: ознакомиться с набором стандартных приложений Windows, изучить

их назначение и особенности работы.

Средства обучения: инструкционная карта

#### Оборудование: ПК

#### Содержание отчета:

- 1. Название работы.
- 2. Цель работы.
- 3. Подробно описать выполнение работы.
- 4. Ответы на контрольные вопросы.
- 5. Вывод.

- 1). Какие стандартные программы входят в комплект поставки Windows?
- 2). Как запустить стандартные приложения Windows?
- 3). Каково назначение программы Блокнот?
- 4). Какие типы текстовых файлов позволяет редактировать Блокнот?
- 5). Что такое курсор?
- 6). Как выполняется переключение шрифтов в Блокноте?
- 7). Как задаются параметры шрифта?
- 8). Каковы основные типы шрифтов и их характеристики?
- 9). Как открыть документ в редакторе Блокнот?
- 10). Как можно сохранить документ на диске?

11). Какие основные возможности редактирования документа программе Блокнот?

- 12). Что такое буфер обмена?
- 13). Каким образом можно поместить объект в буфер обмена?
- 14). Как вставить документ объект, находящийся буфере обмена?

## **Практическое занятие №11**

# **Тема: Операции файлами папками. Работа носителями информации**

**Цель:** научиться создавать папки и ярлыки, работать с файлами и каталогами; осуществлять поиск файлов, научиться инсталлировать

программы

**Средства обучения:** инструкционная карта

## **Оборудование:** ПК

#### **Содержание отчета:**

- 1. Название работы.
- 2. Цель работы.
- 3. Подробно описать выполнение работы.
- 4. Ответы на контрольные вопросы.
- 5. Вывод.

- 1. Что такое файл? Как его открыть?
- 2. Что такое операционная система?
- 3. Что такое каталог?
- 4. Как войти в папку?
- 5. Из чего состоит имя файла?
- 6. Какое назначение каталога?
- 7. Для чего создают архивные файлы?
- 8. Каково назначение контекстного меню?
- 9. Как открыть документ?
- 10.Сколько места занимает ярлык на диске?
- 11.Для чего необходим буфер обмена?
- 12. Как инсталлировать программу в ПК?
- 13. Для чего необходим Проводник и какова его структура?

Как открыть файл с помощью Проводника?

## **Практическое занятие №12**

## **Тема: Работа файловой структурой программе Проводник**

**Цель:** научиться выполнять стандартные операции папками: создавать, выделять, копировать, перемещать удалять, переименовывать, менять свойства, скрывать; изучить возможности программы Проводник различные способы запуска этой программы.

**Средства обучения:** инструкционная карта

## **Оборудование:** ПК

## **Содержание отчета:**

- 1. Название работы.
- 2. Цель работы.
- 3. Подробно описать выполнение работы.
- 4. Ответы на контрольные вопросы.
- 5. Вывод.

- 1. Какие операции можно делать с папками?
- 2. Как создать папку переименовать её?
- 3. Как скопировать папку?
- 4. Как переместить папку?
- 5. Чем отличаются операции копирования перемещения папок?
- 6. Как удалить папку?
- 7. Как скрыть папку?
- 8. Как изменить свойства папки?
- 9. Как запустить программу Проводник?

10. Как Вы думаете, почему программа Проводник входит в состав операционной системы?

#### **Практическое занятие №13**

# **Тема: Проверка различных объектов на наличие компьютерных вирусов помощью антивирусной программы**

**Цель:** научиться производить настройки антивирусной программы,

проверять различные объекты на наличие вируса.

**Средства обучения:** инструкционная карта

**Оборудование:** ПК, антивирусная программа.

#### **Содержание отчета:**

- 1. Название работы.
- 2. Цель работы.
- 3. Подробно описать выполнение работы.
- 4. Ответы на контрольные вопросы.
- 5. Вывод.

- 1. Что такое компьютерный вирус?
- 2. Какие существуют способы классификации вирусов?
- 3. На какие типы делятся вирусы по среде обитания?
- 4. Что такое файловые вирусы?
- 5. Как заражают компьютер загрузочные вирусы?
- 6. чем особенность макровирусов?
- 7. Как проникают в компьютер сетевые вирусы?
- 8. Что такое антивирусная программа?
- 9. Как действуют антивирусные сканеры?
- 10.Что такое антивирусные сторожа?
- 11.Как работают полифаги?
- 12.Как действуют ревизоры?
- 13.Как обнаруживают вирусы блокировщики?

## 14. Для чего нужно обновление антивирусных баз?

### **Практическое занятие №14**

# **Тема: Работа Microsoft Word: ввод, редактирование форматирование**

#### **текстовых документов**

**Цель:** научиться работать в текстовом редакторе: вводить, редактировать и форматировать текст

**Средства обучения:** инструкционная карта

**Оборудование:** ПК, MicrosoftWord

#### **Содержание отчета:**

- 1. Название работы.
- 2. Цель работы.
- 3. Подробно описать выполнение работы.
- 4. Ответы на контрольные вопросы.
- 5. Вывод.

## **Контрольные вопросы:**

1. Что такое редактирование и форматирование текста?

2. Назовите основной способ сохранения документа

3.Назовите основные вкладки для редактирования форматирования текстового документа.

4. Назовите элементы окна MicrosoftWord.

## **Практическое занятие №15**

**Тема: Работа Microsoft Word:создание таблиц, ввод данных, оформление**

**Цель:** Изучение информационной технологии создания форматирования таблиц в текстовом редакторе MS Word.

**Средства обучения:** инструкционная карта

**Оборудование:** ПК, MicrosoftWord

**Содержание отчета:**

- 1. Название работы.
- 2. Цель работы.
- 3. Подробно описать выполнение работы.
- 4. Ответы на контрольные вопросы.
- 5. Вывод.

### **Контрольные вопросы:**

- 1. Как создать таблицу документе?
- 2. Как выделить строку или столбец таблицы или их части?
- 3. Как выделить строку или столбец таблицы?
- 4. Как вставить в таблицу строку, столбец?
- 5. Как объединить несколько ячеек таблицы в одну?
- 6. Как выровнять ширину столбцов, высоту строк?
- 7. Как изменить ширину столбца, высоту строки?
- 8. Как расположить таблицу по центру относительно полей страницы?
- 9. Как выровнять текст по центру ячейки?
- 10. Как окрасить таблицу или ее часть?
- 11. Как изменить формат разделительных линий в таблице?
- 12. Как скопировать таблицу из одного документа в другой?
- 13. Как создать таблицу с определенным количеством строк и столбцов?

## **Практическое занятие №16**

## **Тема: Работа Microsoft Word:редактор формул Mikrosoft Equation 3.0**

**Цель:** Использовать встроенный в текстовый процессор Word редактор формул Microsoft Equation 3.0., набор математических формул. Размещать на панели инструментов дополнительной кнопки.

**Средства обучения:** инструкционная карта

**Оборудование:** ПК, Microsoft Word

## **Содержание отчета:**

- 1. Название работы.
- 2. Цель работы.
- 3. Подробно описать выполнение работы.
- 4. Ответы на контрольные вопросы.
- 5. Вывод.

#### **Контрольные вопросы:**

- 1. Каким способом можно вставить формулу в текстовый документ?
- 2. Как можно выполнить редактирование формулы?
- 3. Какими командами можно выполнить копирование, перемещение удаление формул?
- 4. Как изменить вид шрифта формуле?
- 5. Опишите, как выполнить вставку встроенной формулы?
- 6. Как добавить формулу в список часто используемых формул?

#### **Практическое занятие №17**

## **Тема: Работа рисунками. Работа программе WordArt**

**Цель:** Изучение информационной технологии создания объектов WordArt текстовом редакторе MS Word.

**Средства обучения:** инструкционная карта

## **Оборудование:** ПК, MS Word

#### **Содержание отчета:**

- 1. Название работы.
- 2. Цель работы.
- 3. Подробно описать выполнение работы.
- 4. Ответы на контрольные вопросы.
- 5. Вывод.

- 1. Перечислите способы создания иллюстраций документе Word.
- 2. Какие операции с графическими иллюстрациями можно выполнять в Word.
- 3. Каким образом иллюстрации могут отображаться в тексте?
- 4. Зачем рисунках Word нужно группировать фрагменты? Как это делается?
- 5. Как вставить в документ Word рисунок, созданный в другом приложении?

## 6. Чем отличаются **внедренные связанные** объекты?

## **Практическое занятие №18**

## **Тема: Итоговая работа по Microsoft Word**

**Цель:** повторить закрепить навыки умения работы текстовом редакторе MS Word.

**Средства обучения:** инструкционная карта

**Оборудование:** ПК, MS Word

#### **Содержание отчета:**

- 1. Название работы.
- 2. Цель работы.
- 3. Подробно описать выполнение работы.
- 4. Ответы на контрольные вопросы.
- 5. Вывод.

#### **Контрольные вопросы:**

- 1. Что такое колонтитул? Для чего он используется? Какими они бывают?
- 2. Как можно отредактировать колонтитул на странице?
- 3. Как пронумеровать страницы документа?
- 4. Как создать сноску?
- 5. Какие сноски бывают?
- 6. Как вставить фигурный текст?
- 7. Какие операции можно сделать с ячейками таблицы?

#### **Практическое занятие №19**

## **Тема: Работа графическим редактором Paint**

**Цель:** изучить элементы окна графического редактора Paint, рассмотреть приёмы рисования простейших фигур.

## **Средства обучения:** инструкционная карта

**Оборудование:** ПК, графический редактор Paint.

#### **Содержание отчета:**

1. Название работы.

- 2. Цель работы.
- 3. Подробно описать выполнение работы.
- 4. Ответы на контрольные вопросы.
- 5. Вывод.

#### Контрольные вопросы:

- 1. Зачем нужна программа Paint?
- 2. Перечислите основные возможности программы Paint.
- 3. Какие кнопки содержит вкладка «Главная»?
- 4. Какие кнопки содержит вкладка «Вид»?
- 5. Расскажите о компонентах развернутого окна программы Paint.
- 6. Как выбирать цвет для рисования в графическом редакторе Paint?
- 7. В каком масштабе можно просматривать рисунок в окне программы Paint?
- 8. Расскажите последовательность действий для рисования в графическом редакторе Paint.
- 9. Какие параметры можно менять у рисунка, создаваемого в графическом редакторе Paint.
- 10. Расскажите о порядке вставки рисунка, созданного в графическом редакторе Paint, в текст, создаваемый в текстовом процессоре Microsoft Word

## Практическое занятие №20

# Тема: Работа Microsoft Excel: ввод, редактирование и форматирование данных

Цель: научиться создавать простые таблицы, выполнять ввод,

редактирование и форматирование данных, задавать различные форматы данным.

Средства обучения: инструкционная карта

Оборудование: ПК, Microsoft Excel

Содержание отчета:

- 1. Название работы.
- 2. Цель работы.
- 3. Подробно описать выполнение работы.
- 4. Ответы на контрольные вопросы.
- 5. Вывод.

## Контрольные вопросы:

- 1. Сформулируйте кратко назначение электронных таблиц.
- 2. Дайте определение понятию «Рабочая книга».

3. Какое расширение имеют файлы, содержащие документы электронных таблиц Excel?

- 4. Как задается адрес ячейки электронной таблицы?
- 5. Поясните правила ввода в ячейку текста и чисел.
- 7. Каковы правила ввода формул в Excel?
- 8. Что называется диапазоном ячеек? Как обозначается диапазон?

9. Какие курсоры используются для работы с Excel?

- $10.$ Как изменить ширину колонки (или высоту строки)?
- $11.$ Как можно удалить несколько колонок, размещенных рядом?
- $12.$ Какие возможности выравнивания содержимого ячеек вы знаете?

Можно ли изменить направление текста? Если да, то, как это сделать?

 $13.$ Поясните назначение кнопки

- $14.$ Какие клавиши используются для задания нового абзаца в ячейке?
- $15.$ Как задать формат данных в ячейке?

## Практическое занятие №21

# Тема: Работа Microsoft Excel: использование формул и функций для расчетов

Цель: с помощью программы научиться создавать простые формулы, использовать относительные, абсолютные и смешанные ссылки в формулах, использовать встроенные функции Microsoft Excel.

## **Средства обучения:** инструкционная карта

## **Оборудование:** ПК, Microsoft Excel

#### **Содержание отчета:**

- 1. Название работы.
- 2. Цель работы.
- 3. Подробно описать выполнение работы.
- 4. Ответы на контрольные вопросы.
- 5. Вывод.

## **Контрольные вопросы:**

- 1. Что такое формула?
- 2. Расскажите о различных способах задания ссылки на ячейку.
- 3. Какая адресация называется относительной (абсолютной)? Приведите примеры.
- 4. Каким образом программе Excel можно изменить способ адресации.
- 5. Расскажите о назначении мастера функций.
- 6. Каким образом можно вводить параметры функции?
- 7. Расскажите о назначение итоговых вычислений.
- 8. чем заключается особенность использования итоговых функций?
- 9. Приведите примеры итоговых функций.

## **Практическое занятие №22**

# **Тема: Работа Microsoft Excel: построение формирование диаграмм графиков**

**Цель:** получить практические навыки работы программе Ms Excel, построения диаграмм и графиков, форматирования и редактирования диаграмм и графиков

**Средства обучения:** инструкционная карта

**Оборудование:** ПК, Ms Excel

## **Содержание отчета:**

- 1. Название работы.
- 2. Цель работы.
- 3. Подробно описать выполнение работы.
- 4. Ответы на контрольные вопросы.
- 5. Вывод.

#### **Контрольные вопросы:**

- 1. Что такое диаграмма?
- 2. Что такое гистограмма когда используется?
- 3. Что такое график когда используется?
- 4. Что такое круговая диаграмма когда используется?
- 5. Что такое линейчатая диаграмма когда используется?
- 6. Что такое диаграмма областями когда используется?
- 7. чего начинается построение диаграммы?
- 8. Как корректировать диаграмму?
- 9. Что можно сделать с созданной диаграммой?

## **Практическое занятие №23**

## **Тема: Работа Microsoft Excel: решение расчетных задач уравнений**

**Цель:** изучение информационной технологии использования встроенных вычислительных функций Excel

#### **Средства обучения:** инструкционная карта

#### **Оборудование:** ПК

#### **Содержание отчета:**

- 1. Название работы.
- 2. Цель работы.
- 3. Подробно описать выполнение работы.
- 4. Ответы на контрольные вопросы.
- 5. Вывод.

#### **Контрольные вопросы:**

1. Что такое автозаполнение?

- 2. Какие способы объединения нескольких исходных таблиц в одну вам известны?
- 3. Что такое консолидация данных?
- 4. Для решения каких задач используется табличный процессор MS Excel?

#### Практическое занятие №24

# Тема: Работа Microsoft Access: создание простейшей базы данных. Ввод и редактирование записей

Цель: научиться создавать таблицы с помощью Шаблонов таблиц и

Конструктора таблиц, осуществлять правильный ввод данных в таблицы,

научиться выполнять сортировку записей в таблице

Средства обучения: инструкционная карта

Оборудование: ПК, Microsoft Access

#### Содержание отчета:

- 1. Название работы.
- 2. Цель работы.
- 3. Подробно описать выполнение работы.
- 4. Ответы на контрольные вопросы.
- 5. Вывод.

#### Контрольные вопросы:

- 1. Как выполняется копирование формул методом автозапоминания? Что происходит при этом с формулами?
- 2. После ввода чисел в ячейку вы видите #### вместо результата. В чем причина?
- 3. Что такое маркер автозапоминания?

#### Практическое занятие №25

Тема: Работа Microsoft Access: сортировка и поиск записей. Создание запросов и отчетов

**Цель:** научиться создавать итоговые запросы, выполнять автоматическое изменение данных в таблицах с помощью запросов на изменение, создавать отчеты на основе базовых таблиц и результирующих таблиц запросов

### **Средства обучения:** инструкционная карта

**Оборудование:** ПК, Microsoft Access

### **Содержание отчета:**

- 1. Название работы.
- 2. Цель работы.
- 3. Подробно описать выполнение работы.
- 4. Ответы на контрольные вопросы.
- 5. Вывод.

## **Контрольные вопросы:**

1) Какие инструменты должна содержать хорошая СУБД?

- 2) Что такое сортировка данных?
- 3) Для чего выполняется сортировка?
- 4) Почему поиск по совпадению базе данных используется редко?
- 5) Что такое фильтр?
- 6) Что представляет собой фильтрация данных?
- 7) Как выполнить фильтрацию данных с помощью фильтра по выделенному?
- 8) Что такое результирующий набор?
- 9) Что такое запрос?
- 10) Как выполнить запрос?

## **Практическое занятие №26**

# **Тема: Работа Microsoft Access:создание редактирование формы рисунком**

**Цель:** изучить принципы работы системой управления базами данных

Microsoft Access

**Средства обучения:** инструкционная карта

## **Оборудование:** ПК, Microsoft Access

#### **Содержание отчета:**

- 1. Название работы.
- 2. Цель работы.
- 3. Подробно описать выполнение работы.
- 4. Ответы на контрольные вопросы.
- 5. Вывод.

## **Контрольные вопросы:**

- 1. Как первоначально упорядочены записи в Microsoft Access?
- 2. Какие способы фильтрации предусмотрены в Microsoft Access?
- 3. В чем отличие запросов и фильтров?
- 4. Опишите процесс формирования простого запроса.
- 5. Чем отличается простой запрос от сложного?

## **Практическое занятие №27,28**

### **Тема: Работа Microsoft Access: создание реляционной базы данных**

**Цель:** научиться создавать реляционные базы данных

СУБД Microsoft Access операционной системе Windows

**Средства обучения:** инструкционная карта

**Оборудование:** ПК, Microsoft Access

## **Содержание отчета:**

- 1. Название работы.
- 2. Цель работы.
- 3. Подробно описать выполнение работы.
- 4. Ответы на контрольные вопросы.
- 5. Вывод.

- 1. Что называют системой управления базами данных (СУБД)?
- 2. Какие СУБД называют реляционными?
- 3. Какие сервисные возможности предусмотрены в СУБД Microsoft Office
- 4. Access 2007? Опишите их.
- 5. Что представляет собой программа мастер? Какие мастера используются в
- 6. Microsoft Office Access 2007?
- 7. Какие типы данных определены в Microsoft Office Access 2007? Опишите из.
- 8. Какие способы создания пустых таблиц установлены в Microsoft Office Access 2007?
- 9. Какие способы создания форм в Microsoft Office Access 2007 вам известны? Приведите их краткую характеристику.
- 10. Какие способы создания отчетов в Microsoft Office Access 2007 вам известны? Приведите их краткую характеристику

#### Практическое занятие №29

#### Тема: Создание презентаций в среде Power Point

Цель: закрепить навыки создания презентаций

Средства обучения: инструкционная карта

**Оборудование:** ПК, Microsoft PowerPoint

#### Содержание отчета:

- 1. Название работы.
- 2. Цель работы.
- 3. Подробно описать выполнение работы.
- 4. Ответы на контрольные вопросы.
- 5. Вывод.

- 1. Для чего предназначена программа PowerPoint?
- 2. Что такое презентация?
- 3. Что такое слайд?
- 4. Какие режимы просмотра встроены в систему PowerPoint?
- 5. Как запустить программу PowerPoint?
- 6. Как определить назначение элементов меню и кнопок панелей инструментов?
- 7. Как пользоваться справочной системой PowerPoint?
- 8. Как завершить работу с PowerPoint?

#### Практическое занятие №30

# Тема: Создание гиперссылок для переходов между слайдами. Настройка анимании

Цель: приобрести практические навыки по созданию анимации в программе Microsoft PowerPoint.

Средства обучения: инструкционная карта

Оборудование: ПК, Microsoft PowerPoint

## Содержание отчета:

- 1. Название работы.
- 2. Цель работы.
- 3. Подробно описать выполнение работы.
- 4. Ответы на контрольные вопросы.
- 5. Вывод.

- 1. Дайте определение понятию «презентация»?
- 2. Перечислите этапы создания презентации?
- 3. Перечислите рекомендации по оформлению презентаций?
- 4. Назовите режимы работы с презентацией?
- 5. В каком режиме выполняются действия (копирование, перемещение) со слайдами?
- 6. С какими расширениями можно сохранить презентацию?
- 7. Как перейти к демонстрации слайдов?
- 8. Назовите способы создания нового слайда?
- 9. Для чего необходим режим Сортировщик слайдов?
- **1.** 10.Какая информация может быть расположена на слайде презентации?

# **Практическое занятие №31**

# **Тема: Работа браузером Internet Explorer электронной почтой**

**Цель:** освоилть работы двумя видами информационных услуг глобальной сети: электронной почтой и телеконференциями; получить навыки работы с клиент-программой электронной почты Outlook Express; познакомиться возможностями использования браузера Internet Explorer для просмотра общедоступных конференций

**Средства обучения:** инструкционная карта

**Оборудование:** ПК, Internet Explorer, Outlook Express

# **Содержание отчета:**

- 1. Название работы.
- 2. Цель работы.
- 3. Подробно описать выполнение работы.
- 4. Ответы на контрольные вопросы.
- 5. Вывод.

# **Контрольные вопросы:**

- 1. Могут ли почтовые ящики, размещенные на разных почтовых серверах, иметь одинаковые идентификаторы?
- 2. чем состоит отличие между операциями отправки доставки почтового сообщения?
- 3. Как создать свой почтовый ящик.
- 4. Как отправить сообщение?
- 5. Как отправить сообщение прикрепленным файлом?

## **Практическое занятие №32**

## **Тема: Работа ресурсами локальной сети**

**Цель:** ознакомиться вариантами организации локальных компьютерных сетей; получить навыки настройки принтера по локальной компьютерной сети

# **Средства обучения:** инструкционная карта

**Оборудование:** ПК, Internet Explorer

# **Содержание отчета:**

- 1. Название работы.
- 2. Цель работы.
- 3. Подробно описать выполнение работы.
- 4. Ответы на контрольные вопросы.
- 5. Вывод.

# **Контрольные вопросы:**

- 1. Что такое компьютерная сети и её назначение
- 2. Классификация сетей по территориальному признаку
- 3. Основные понятия локальной компьютерной сети
- 4. Что такое IP адрес и для чего он предназначен
- 5. Как просмотреть свой IP адрес
- 6. Как назначить папке общий доступ? Как отключить общий доступ?
- 7. Что такое сетевой диск и как его подключить.
- 8. В чём отличие сетевого диска от папки с общим доступом?

# **Практическое занятие №33**

**Тема: Создание простейшей Wed-страницы использованием текстового редактора**

**Цель:** Знакомство общими положениями создания WEB-страниц

базовыми тегами языка HTML

**Средства обучения:** инструкционная карта

**Оборудование:** ПК, Internet Explorer,

# **Содержание отчета:**

1. Название работы.

- 2. Цель работы.
- 3. Подробно описать выполнение работы.
- 4. Ответы на контрольные вопросы.
- 5. Вывод.

# **Контрольные вопросы:**

- 1. Из каких основных частей состоит HTML-документ?
- 2. Какие шаги нужно выполнить, чтобы создать HTML-документ?
- 3. Что такое тег?
- 4. Где отображается текст, записанный внутри тега?
- 5. Как просмотреть страничку, содержащую теги?
- 6. Какие виды тегов существуют?
- 7. С помощью чего можно выравнить текст в HTML-документе?
- 8. Какие атрибуты служат для изменения гарнитуры и цвета шрифта?

# **Практическое занятие №34**

## **Тема: Гиперссылки списки на Wed-странице**

**Цель:** научиться создавать оформлять гиперссылки

**Средства обучения:** инструкционная карта

**Оборудование:** ПК, Internet Explorer

## **Содержание отчета:**

- 1. Название работы.
- 2. Цель работы.
- 3. Подробно описать выполнение работы.
- 4. Ответы на контрольные вопросы.
- 5. Вывод.

## **Контрольные вопросы:**

- 1. Что такое гиперссылка?
- 2. Какие виды гиперссылок вы знаете?
- 3. Что такое фреймы? Для чего они используются?

# **Критерии оценок:**

- «5» (отлично) студент знает не только принципы учебной дисциплины, но и их частные применения, может самостоятельно добывать знания по учебной дисциплине, имеет необходимые практические умения навыки.
- «4» (хорошо) студент знает принципы учебной дисциплины, но их применения не все; может самостоятельно добывать знания, пользуясь литературой; имеет развитые практические умения, но необязательно навыки.
- «3» (удовлетворительно) студент знает только основные принципы, может самостоятельно добывать знания; частично сформированы умения навыки.
- «2» (неудовлетворительно) студент не знает принципов учебной дисциплины; частично сформированы умения навыки, если студент показал полное незнание вопроса, отказался отвечать или не приступил выполнению работы.

#### **Входной контроль**

Задание №1. Заполните пропуски числами:

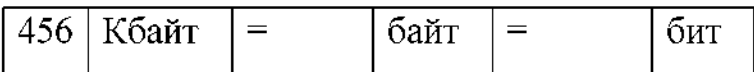

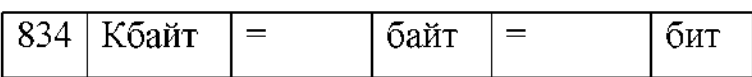

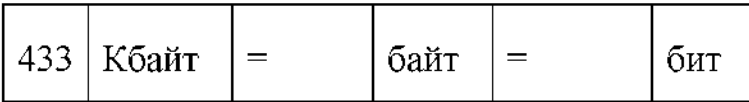

### **Задание №2. Решите задачу:**

Сообщение занимает 6 страниц по 35 строк. В каждой строке записано по 50 символов. Сколько символов алфавите, если все сообщение содержит 7875 байтов?

### **Задание №3. Решите задачу:**

Сообщение, записанное буквами из 32-символьного алфавита, содержит 80 символов. Какой объем информации оно несет?

**Задание №4. Переведите из двоичной, восьмеричной**  $\mathbf{H}$ **шестнадцатеричной систем счисления десятичную систему счисления следующие числа:**

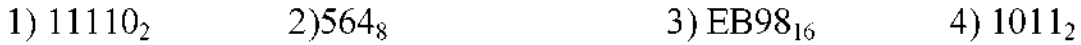

**Задание №5. Переведите десятичные числа заданные системы счисления**

1)  $98_{10} \rightarrow X_8$  $48_{10} \rightarrow X_8$ 2)  $37_{10} \rightarrow X_2$  3)  $61_{10} \rightarrow X_2$  4)

**Задание №6. Преобразуйте десятичные числа двоичные** И **восьмеричные**

1) 893 2)762

**Задание №7. Переведите двоичную систему десятичные числа.**

1) 344 2) 986

# **Контрольная работа №1 по теме: «Алгебра логики. Логические основы ЭВМ»**

#### **Вариант №1**

Задание № 1. Какие из следующих предложений являются высказываниями? Определите их истинность.

- 1. Наполеон был французским императором.
- 2. Чему равно расстояние от Земли до Марса?
- 3. Внимание! Посмотрите направо.
- 4. Электрон элементарная частица.
- 5. Не нарушайте правил дорожного движения!

*Задание 2.* Для какого из приведённых имён истинно высказывание:

**НЕ** (Первая буква согласная) **НЕ** (Последняя буква гласная)?

- 1) Ольга
- 2) Михаил
- 3) Валентина
- 4) Ян

*Задание 3.* Составить таблицы истинности для следующих логических выражений:

 $a)$   $\overline{a}$   $\wedge$   $b$   $\vee$  c  $\qquad$   $\overline{6}$   $\overline{0}$   $(x \vee y)$   $\wedge$  x

*Задание №4.* Упростите логическую функцию:

 $((x \vee y) \wedge y) \vee (x \wedge (y \vee z))$ 

*Задание 5.* Запишите логическую функцию, соответствующую функциональной схеме. Составьте таблицу истинности.

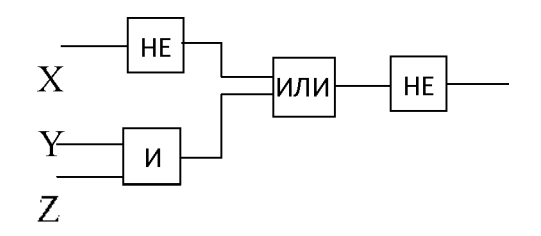

*Задание* № 6. В таблице приведены запросы к поисковому серверу. Для каждого запроса указан его код — соответствующая буква от А до Г. Расположите коды запросов слева направо в порядке возрастания количества страниц,

которые нашёл поисковый сервер по каждому запросу. По всем запросам было найдено разное количество страниц. Для обозначения логической операции «ИЛИ» в запросе используется символ «|», а для логической операции «И» — «&»:

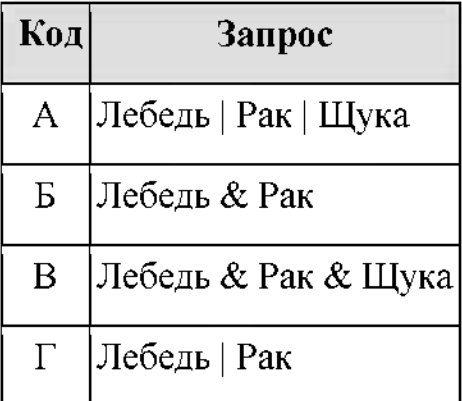

### **Вариант №2**

*Задание 1.* Какие из следующих предложений являются высказываниями? Определите их истинность.

1. Не все книги содержат полезную информацию.

2. Кошка является домашним животным.

3. Выразите 1 час 15 минут в минутах.

4. Ура! Каникулы!

5. Всякий моряк умеет плавать.

Задание № 2. Для какого из данных слов истинно высказывание:

**НЕ** (оканчивается на мягкий знак) **И** (количество букв чётное)?

1) сентябрь

2) август

3) декабрь

4) май

*Задание 3.* Составить таблицы истинности для следующих логических выражений:

a) 
$$
(a \vee b) \wedge c
$$
 5)  $(x \vee y) \overline{\wedge} y \vee x$ 

*Задание №4.* Упростите логическую функцию:

$$
((x \wedge z) \vee (y \wedge x)) \vee (y \wedge \overline{(z \vee z)}
$$

*Задание 5.* Запишите логическую функцию, соответствующую функциональной схеме. Составьте таблицу истинности.

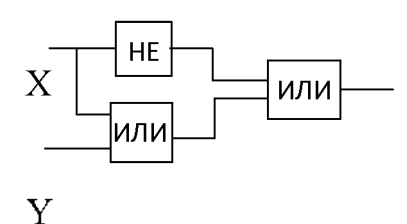

Задание № 6. В таблице приведены запросы к поисковому серверу. Расположите обозначения запросов порядке возрастания количества страниц, которые найдёт поисковый сервер по каждому запросу. Для обозначения логической операции «ИЛИ» запросе используется символ «|», для логической операции «И» — «&»:

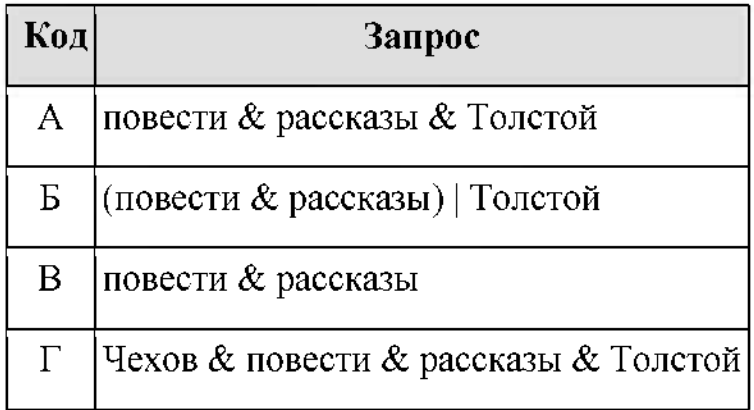

#### **Вариант №3**

*Задание 1.* Какие из следующих предложений являются высказываниями? Определите их истинность.

- 1. Некоторые медведи бурые.
- 2. Кто умеет плавать?
- 3. Киев столица Украины.
- 4. Невозможно создать вечный двигатель.
- 5. Внимание! Проезд закрыт!

*Задание 2.* Для какого из приведённых имён истинно высказывание:

НЕ((Первая буква согласная) ИЛИ (Последняя буква гласная))?

- 1) Иван
- $2)$  Семён
- 3) Никита
- 4) Михаил

Задание № 3. Составить таблицы истинности для следующих логических выражений:

 $\sigma$   $\sigma$   $\sigma$   $\sigma$   $\sigma$   $\sigma$   $\sigma$   $\sigma$ a)  $(a \wedge b) \vee c$ 

Задание №4. Упростите логическую функцию:

 $((x \vee y) \wedge y) \vee (x \wedge y)$ 

Задание № 5. Запишите логическую функцию, соответствующую функциональной схеме. Составьте таблицу истинности.

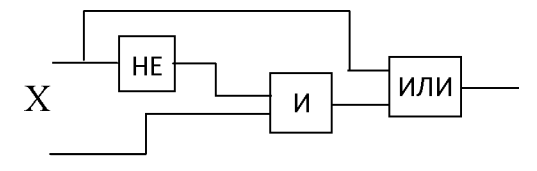

Y

Задание № 6. В таблице приведены запросы к поисковому серверу. Для каждого запроса указан его код — соответствующая буква от А до Г. Расположите коды запросов слева направо в порядке убывания количества страниц, которые нашёл поисковый сервер по каждому запросу. По всем запросам было найдено разное количество страниц. Для обозначения логической операции «ИЛИ» в запросе используется символ « $\vert \nu \rangle$ , а для логической операции «И» —  $\langle\langle \mathcal{X} \rangle\rangle$ :

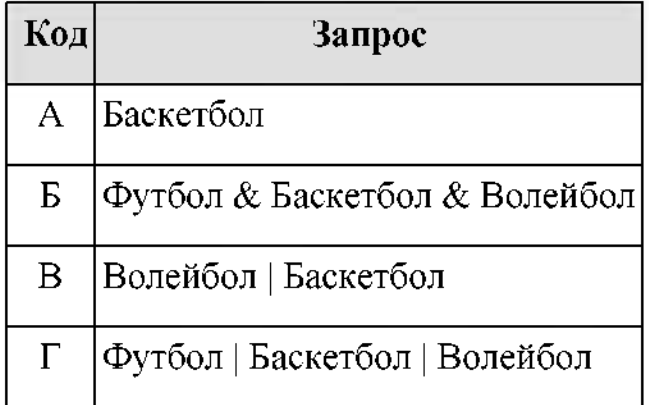

### Вариант №4

Задание № 1. Какие из следующих предложений являются высказываниями? Определите их истинность.

- 1. Любой неразумный человек ходит на руках.
- 2. Все лекарства неприятны на вкус.
- 3. Будьте внимательны и осторожны!
- 4. Мой кот страшный забияка.
- 5. Кто там?

Задание № 2. Для какого из приведённых имён ложно высказывание:

(Третья буква гласная) ИЛИ НЕ (Последняя буква гласная)?

- 1) Елена
- 2) Татьяна
- 3) Максим
- 4) Станислав

Задание № 3. Составить таблицы истинности для следующих логических выражений:

a) 
$$
\overline{a} \wedge \overline{b} \wedge c
$$
   
5)  $((x \vee y) \wedge y) \vee (x \wedge y)$ 

Задание №4. Упростите логическую функцию:

 $(x \wedge (a \vee b)) \vee (a \wedge x) \vee (x \wedge b)$ 

Задание № 5. Запишите логическую функцию, соответствующую

функциональной схеме. Составьте таблицу истинности.

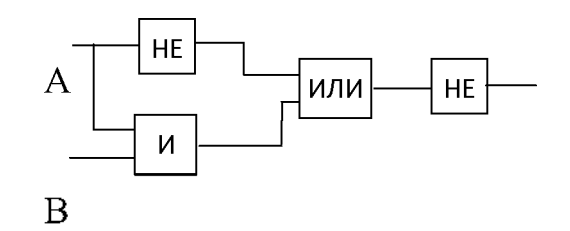

Задание № 6. В таблице приведены запросы к поисковому серверу. Для каждого запроса указан его код — соответствующая буква от А до Г. Расположите коды запросов слева направо в порядке возрастания количества страниц, которые нашёл поисковый сервер по каждому запросу. По всем запросам было найдено разное количество страниц. Для обозначения логической операции «ИЛИ» в запросе используется символ «|», а для логической операции «И» — « $\&$ »:

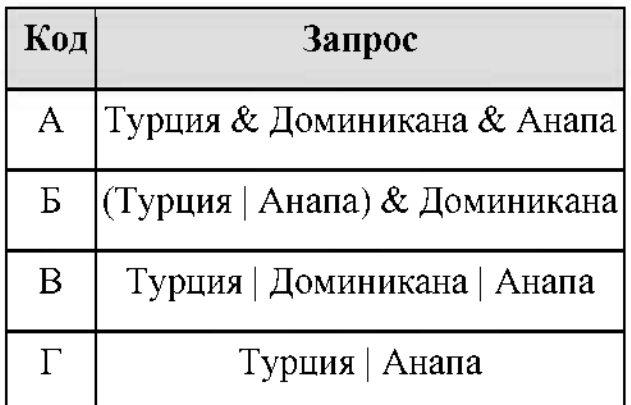

### **Контрольная работа 2 на тему: «Архитектура ЭВМ»**

### **Вариант 1**

### **1.Какой смысл вкладывается термин «Архитектура ПК»?**

- A. Определение физической системы ПК
- Б. Рассмотрение аппаратных средств ПК
- B. Рассмотрение программного обеспечения

### **2. Каково назначение интерфейса?**

- A. Преобразования данных
- Б. Выбор принтера
- B. Сопряжение объектов различными характеристиками

## **3. Для какой цели используются контроллеры устройств ввода- вывода?**

- A. Для повышения быстродействия
- Б. Управления
- B. Только для контроля состояния

## **4. Для чего предназначены регистры?**

- A. Для временного хранения данных
- Б. Для хранения программ

В. Только для хранения программ.

### **5. По какой из системных шин передаются коды команд?**

- A. По шине управления
- Б. По шине данных
- B. По шине адреса.
- **6. Какой тип обмена данными желателен для работы быстрых устройств**

### **ввода вывода?**

- A. Программный ввод вывод
- Б. Прерывания
- В. Прямой доступ к памяти
- **7. Объясните значение аббревиатуры IRQ1 ?**
- A. Прерывание номер <sup>1</sup>
- Б. Линия прерывания номер <sup>1</sup> на системной плате
- В. Вектор прерывания с адресом 000 1Н
- **8 На каком принципе основана работа динамической памяти?**
- A. На заряде разряде емкости
- Б. На работе логики
- B. На работе триггеров

### **9. На памяти какого типа организована кэш?**

- A. Флэш -памяти
- Б. Статической
- B. Динамической

## **10 Какое из устройств обеспечивает выполнение POST программы?**

- A. Таймер
- Б. RTC CMOS RAM
- B. BIOS

# **11 какому адресному пространству можно обратиться, используя шесть**

## **линий адресной шины?**

- A. 128 Байт
- Б. 256 Байт
- B. 512 Байт

## **12. Какая технология мультимедиа характерна для поколения Р6**

- A. ММХ
- Б. 3Dnow
- B. SSE

# **13 Какая структура процессора отвечает за управление выполнением команд?**

- A. Микропрограммное устройство управления
- Б. РОН
- B. АЛУ

# **14. Какая информация хранится RTC CMOS RAM?**

- A. Команды данные для процессора
- Б. Программы-драйверы
- B. Системные часы данные конфигурации ПК

## **15. какой аппаратной части современного ПК хранится**

## **инфомация конфигурации?**

- A. чипсете
- Б. МС 146818
- B. Во Flash ROM

# **Вариант 2**

- **1. Какой из режимов обмена позволяет выполнять операции обход процессора?**
- A. Программный ввод вывод
- Б. Прямой доступ к памяти
- B. Процедура прерывания

## **2.Какие компоненты North Bridge подключает FSB шине?**

- A. Шины PCI-E AGP
- Б. Шину ISA
- B. Шину PCI

# **3.Какой параметр DDR- памяти характеризует показатель стандарта РС?**

- A. Время доступа
- Б. Скорость передачи данных
- B. Тактовую частоту
- **4. Что означает понятие «32-разрядный процессор»?**
- A. 32-разрядные РОН
- Б. 32-разрядную шину данных
- B. 32-разряную шину адреса
- **5. Какая из шин на системной плате наиболее быстрая?**
- A. Памяти
- Б. Процессора
- B. Ввода вывода

# **6.На базе какой архитектуры построен процессор Р7?**

- A. . SSE
- Б. MMX
- B. Net Burst
- **7. Что характерно для кэш L2 процессорах Р6?**
- A. Удвоение объема
- Приближение ядру процессора
- B. Разбиение на блоки
- **8. Какой принцип лежит основе динамической памяти?**
- A. Заряд разряд конденсаторов
- Б. Включение выключение триггеров
- B. Преобразование энергии
- **9. Благодоря какой процедуре ячейках памяти DRAM**

# **поддерживается**

### **постоянный уровень заряда?**

- A. Прерывания
- Б. Регенерации
- B. ПДП

# **10. Какой тип ИМС ROM BIOS позволяет модернизировать код BIOS?**

- A. Flash ROM
- Б. EPROM
- B. EEPROM
- **11. Пропускная способность какой из шин выше?**
- A. Памяти
- Б. Процессорной
- B. Равенство на шине процессора памяти
- **12. Как организована многозадачность?**
- A. Выделением для каждой подпрограммы кванта времен
- Б. помощью нескольких каналов
- B. Передачей управления
- **13. На памяти какого типа организовано системное ОЗУ?**
- A. Флэш- память
- Б. Статическая память
- B. Динамическая память

## **14. На каком принципе основана работа статической памяти?**

- A. На работе триггеров
- Б. На заряде и разряде конденсаторов
- B. На работе логике

# **15. Для чего используется вектор прерывания?**

- A. Для сброса системы
- Б. Для вызова подпрограммы обработки
- B. Для прерывания центрального процессора

## **Контрольная работа 3 «Информационная деятельность человека»**

# **1 Вариант**

# **1. Что такое «информация» (выберите один вариант ответа)**

A) лица, предметы, процессы т.п.;

Б) сведения, сообщения данные;

B) каменные плиты, глиняные таблички, пергамент, папирус, береста, бумага и т.п.;

Г) компьютерные программы.

# **2. Источники информации (выберите один вариант ответа)**

A) человек и любой другой животный мир;

Б) камень, глина, пергамент, папирус, береста, бумага т.п.;

B) люди, предметы или устройства, от которых может быть получена информация;

 $\Gamma$ ) люди, предметы, полезные ископаемые и устройства.

# **3. Потребители информации (выберите один вариант ответа)**

A) люди программно-технические средства;

Б) люди животные;

B) программно-технические средства;

Г) животный растительный мир, люди, технические устройства.

# **4. «Информатика» - это... (выберите один вариант ответа)**

а) наука о законах и методах получения, измерения, накопления, хранения, переработки и передачи информации с применением математических и технических средств;

б) данные, используемые для автоматизированной обработки переработки информации;

в) научная дисциплина, изучающая технические, программные алгоритмические (технологические) средства;

г) кибернетика.

# **5. Напишите определение:**

- деятельность,

обеспечивающая сбор, обработку, хранение, поиск распространение информации, а также формирование информационного ресурса и организацию доступа к нему.

# **6. Напишите определение:**

– общество, в котором

большинство работающих занято производством, хранением, переработкой реализацией информации.

# **7. Напишите определение «информационной революции»:**

Информационная революция - это

**8. Взаимосвязь между информационными революциями их**

## **изобретениями.**

Соотнесите информационные революции с примерами изобретений (пример: 1-б). Заполните таблицу:

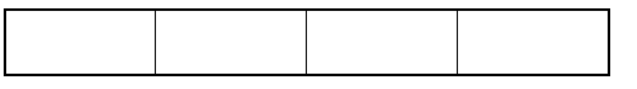

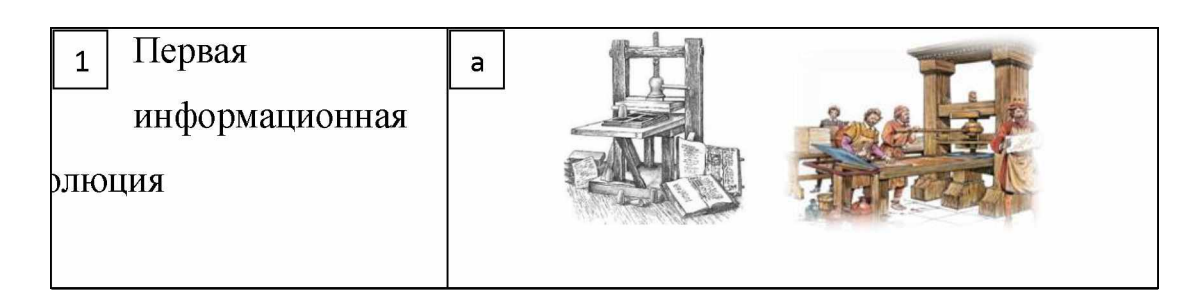

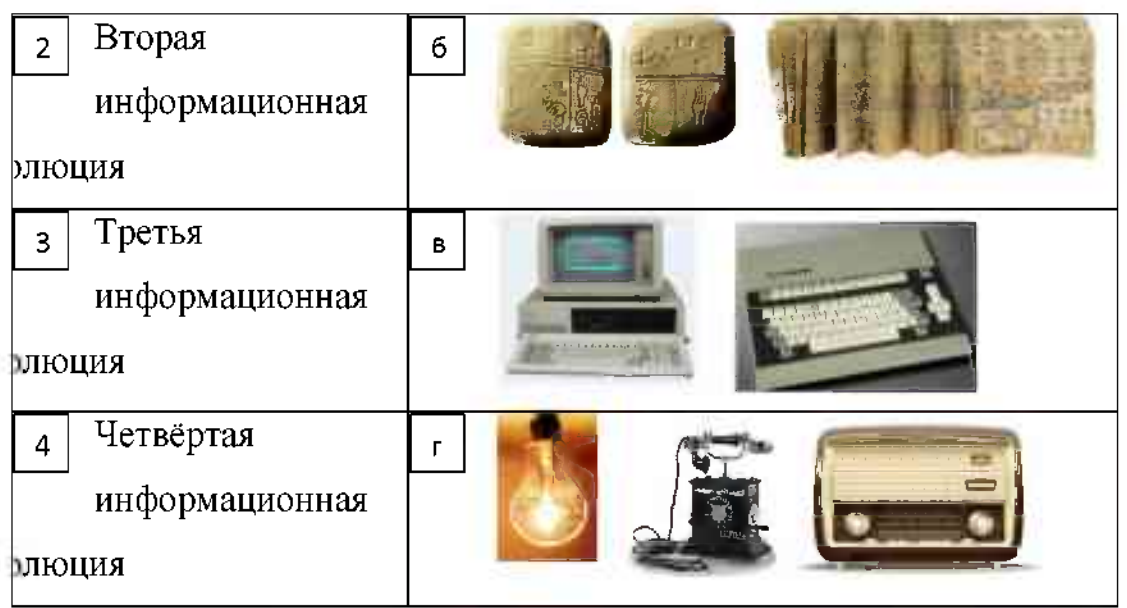

# 9. Информационный ресурс - это:

а) это совокупность данных, организованных для эффективного получения достоверной информации;

б) совокупность информационных ресурсов, организованных для

уничтожения полезной информации;

в) совокупность материальных, энергетических, трудовых и финансовых ресурсов.

10. Приведите примеры информационных ресурсов (заполните пустые ячейки):

**11. Правонарушения информационной сфере (вставьте пропущенные слова):**

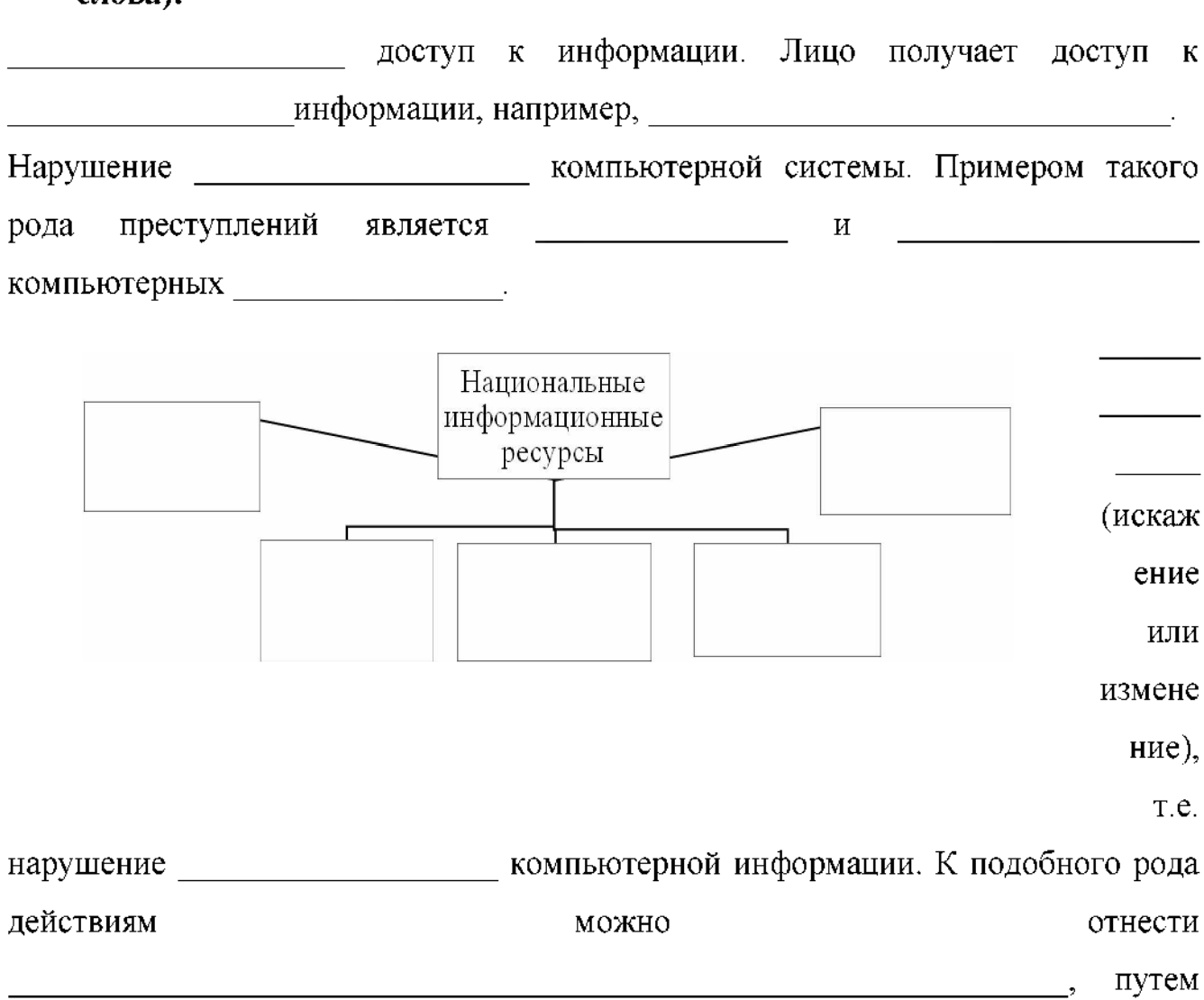

внесения изменений в итоговые протоколы.

# 12. **Дайте определение «информационной деятельности человека»:**

Информационная деятельность человека -

 $-1$ 

# 13. **Приведите примеры информационной деятельности общества (любой человек каждый день занимается информационной деятельностью):**

1) ; 4); 13. Приведите примеры информационной деятельности общества (любо<br>
человек каждый день занимается информационной деятельностью):<br>
1)  $\begin{array}{c} 4) \longrightarrow \\ 2) \longrightarrow \begin{array}{c} 5 \longrightarrow \end{array} \\ (3) \longrightarrow \begin{array} {c} 6 \longrightarrow \end{array}$ 3) ; 6).

# **14.Дает юридически точное определение понятий, связанных авторством распространением компьютерных программ баз данных:**

- а) закон «О правовой охране программ для ЭВМ и баз данных
- б) закон Российской Федерации «Об информации, информационных
- технологиях защите информации»
- в) закон «О персональных данных»

# **15.Как информационная деятельность человека может быть профессиональной? (свободный вопрос)**

# **2 Вариант**

**1. Слово информация происходит от латинского слова informatio, что переводе означает**:

- а) сведения, разъяснение, ознакомление
- б) форма, формирование
- в) формула

**2. Деятельность, обеспечивающая сбор, обработку, хранение, поиск распространение информации, также формирование информационного ресурса организацию доступа нему - это деятельность:**

а) педагогическая

б) идеологическая

в) политическая

г) информационная

**3**. **Общенаучное понятие, совокупность знаний фактических данных зависимостях между ними - это**:

- а) разум
- б) информатика
- в) информация
- г) кибернетика

**4. Совокупность конкретных технических программных средств, помощью которых мы выполняем разнообразные операции по обработке информации во всех сферах нашей жизни деятельности это:**

- а) программное обеспечение
- б) информационная технология
- в) аппаратное обеспечение
- г) автоматизация

# **5. Напишите определение:**

\_\_\_\_\_\_\_\_\_\_\_\_\_\_\_\_\_\_\_\_\_\_\_\_\_\_\_\_\_\_\_\_\_\_\_\_\_\_\_\_\_\_\_- дисциплина, изучающая

свойства информации, а также способы представления, накопления,

обработки и передачи информации с помощью технических средств

# **6. Напишите определение:**

\_\_\_\_\_\_\_\_\_\_\_\_\_\_\_\_\_\_\_\_\_\_\_\_\_\_\_\_\_\_\_\_\_\_\_\_\_\_\_\_\_\_\_- политика процессы,

направленные на построение и развитие телекоммуникационной

инфраструктуры, объединяющей территориально распределенные

информационные ресурсы

# 7. **Напишите определение:**

информационное общество - это

**8. Основные характеристики информационного общества определяются по следующим сферам (Соотнесите понятия примеры, заполните таблицу):**

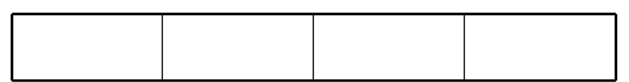

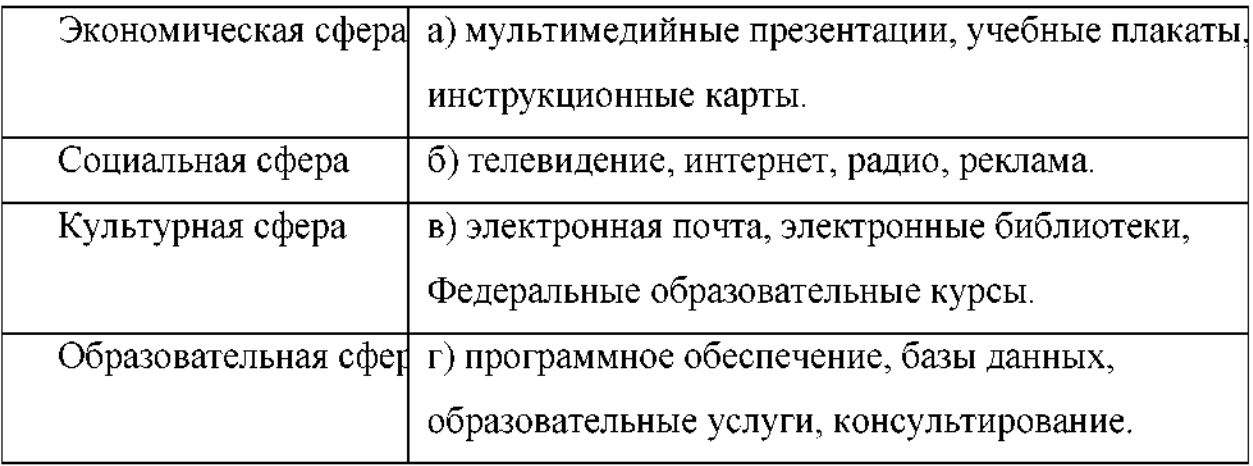

**9. Процесс внедрения электронно-вычислительной техники во все сферы жизнедеятельности человека - это**:

а) информатизация

б) компьютеризация

в) коммуникация

г) социализация

# **10. Приведите примеры информационных услуг (заполните пустые**

### **ячейки):**

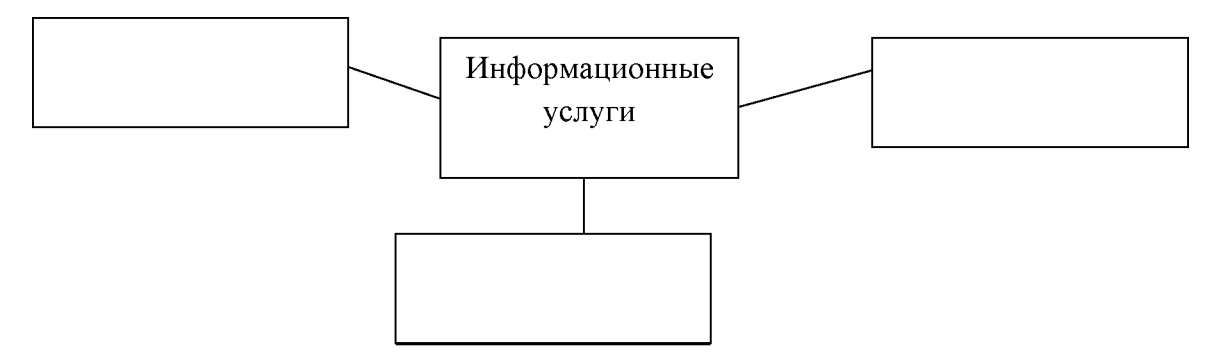

11. Какое программное обеспечение предоставляет пользователю права на неограниченную установку и запуск, свободное использование и изучение кода программы, его распространение и изменение?

# 12. Дает юридически точное определение понятий, связанных с

# авторством и распространением компьютерных программ и баз данных:

а) закон «О правовой охране программ для ЭВМ и баз данных

б) закон Российской Федерации «Об информации, информационных технологиях и защите информации»

в) закон «О персональных данных»

# 13. Приведите примеры правонарушений в информационной сфере:

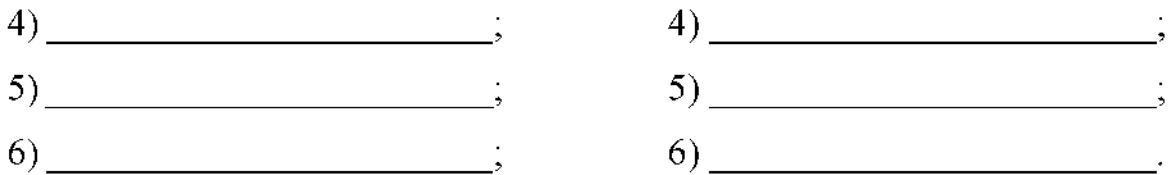

# 14. Обновления программное обеспечения (вставьте пропущенные слова)

представляют собой дополнения к программному обеспечению, предназначенные для предотвращения или устранения проблем и улучшения работы компьютера. Оптимальный способ получения обновлений безопасности является продажно при все обновления подразделяются на подразделяются на подразделяются на подразделяются на подразделяются на подраздела по подраз

К необязательным обновлениям можно отнести

например и последните дел например и последните дел и пример

and the company

Для обновления программного обеспечения через Интернет рекомендуется ВКЛЮЧИТЬ В ПОСТОЛЬКОВКИ ПОСТАВЛЯЕТ В ПОСТОЛЬКОВКИ СОБАВЛЕНИЕ В ПОСТОЛЬКОВКИ СОБАВЛЕНИЕ СОБАВЛЕНИЕ СОБАВЛЕНИЕ С

15. Как информационная деятельность человека может быть профессиональной? (свободный вопрос)

#### **Входной контроль**

#### **1 вариант**

#### **1. Модель отражает:**

1. все существующие признаки объекта

- 2. некоторые из всех существующих
- 3. существенные признаки в соответствии с целью моделирования
- 4. некоторые существенные признаки объекта

# **2. информационной модели жилого дома, представленной виде чертежа (общий вид), отражается его:**

- 1. структура 3. стоимость
- 2. цвет 4. надежност

# **3. Информационной моделью объекта нельзя считать описание объекта-**

#### **оригинала:**

- 1. с помощью математических 3. в виде двумерной таблицы формул
- 2. не отображающее признаков 4. на естественном языке объекта-оригинала

# **4. Признание признака объекта существенным при построении его информационной модели зависит от:**

- 1. цели моделирования 3. размера объекта
- 2. числа признаков 4. стоимости объекта

# **5. биологии классификация представителей животного мира представляет собой модель следующего вида:**

- 1. иерархическую 3. графическую
- 2. табличную 4. математическую

## 6. Сколько моделей можно создать при описании Земли:  $3 \quad 4$ 1. более  $4$  $4.2$ 2. множество 7. Географическую карту следует рассматривать, скорее всего, как модель следующего вида: 1. математическую 3. иерархическую 2. графическую 4. табличную 8. В информационной модели компьютера, представленной в виде схемы, отражается его:  $1.$  Bec  $3.$  u<sub>BeT</sub> 4. форма 2. структура 9. Игрушечная машинка - это: 1. табличная модель 3. натурная модель 2. математическая формула 4. текстовая модель 10. К информационным моделям, описывающим организацию учебного процесса в школе, можно отнести: 1. расписание уроков 3. список учащихся школы 2. классный журнал 4. перечень школьных учебников 11. Сетевой тип информационных моделей применяется для описания ряда объектов: 1. обладающих одинаковым набором свойств 2. в определенный момент времени 3. описывающих процессы изменения и развития систем 4. связи между которыми имеют произвольный характер 12. После запуска Excel в окне документа появляется незаполненная.... 1. рабочая книга 3. таблица 2. тетрады 4. страница 13. Строки в рабочей книге обозначаются: 1. римскими цифрами 3. латинскими буквами 2. русскими буквами 4. арабскими цифрами 59

### 14. Имена листов указаны:

- 1. в заголовочной строке 3. в нижней части окна
- 2. в строке состояния 4. в строке формул

### 15. Программа OpenOffice.orgCalc используется для...

- 1. создания текстовых документов
- 2. создания электронных таблиц
- 3. создания графических изображений
- 4. все варианты верны

### 16. Для чего используется функция Sum?

- 1. для получения суммы квадратов указанных чисел
- 2. для получения суммы указанных чисел
- 3. для получения разности сумм чисел
- 4. для получения квадрата указанных чисел

#### 17. Устройство ввода информации с листа бумаги называется:

1. плоттер; 2. стример; 3. драйвер; 4. сканер;

### 18. Какое устройство ПК предназначено для вывода информации?

- 1. процессор 3. клавиатура
- 2. монитор 4. магнитофон

### 19. Постоянное запоминающее устройство служит для хранения:

- 1. особо ценных прикладных программ
- 2. особо ценных документов
- 3. постоянно используемых программ
- 4. программ начальной загрузки компьютера и тестирования его узлов

### 20. Драйвер - это

- 1. устройство длительного хранения информации
- 2. программа, управляющая конкретным внешним устройством
- 3. устройство ввода
- 4. устройство вывода

## 2 Вариант

# 1. Иерархический тип информационных моделей применяется для описания ряда объектов:

- 1. обладающих одинаковым набором свойств;
- 2. связи между которыми имеют произвольный характер;
- 3. в определенный момент времени;
- (верхнего) 4. распределяемых  $\Pi$ <sup>O</sup> уровням: **OT** первого ДО нижнего(последнего);

#### 2. Модель человека в виде детской куклы создана с целью:

- 1. изучения 3. игры
- 2. познания 4. рекламы

#### 3. Сколько моделей можно создать при описании Луны:

- $3, 2$ 1. множество
- $2, 3$  $4.1$

# 4. Математическая модель объекта - это описание объекта-оригинала в виде:

- 1. текста 3. схемы
- 4. таблицы 2. формул

# 5. Табличная информационная модель представляет собой описание моделируемого объекта в виде:

- 1. совокупности значений, размещенных в таблице
- 2. графиков, чертежей, рисунков
- 3. схем и диаграмм
- 4. системы математических формул

#### 6. К числу математических моделей относится:

- 3. правила дорожного движения 1. формула корней квадратного уравнения
- 2. милицейский протокол 4. кулинарный рецепт

#### 7. Компьютерная имитационная модель ядерного взрыва не позволяет:

- 1. обеспечить безопасность исследователей
- 2. провести натурное исследование процессов
- 3. уменьшить стоимость исследований
- 4. получить данные о влиянии взрыва на здоровье человека

### **8. Макет скелета человека кабинете биологии используют целью:**

- 1. объяснения известных фактов 3. получения новых знаний
- 2. проверки гипотез 4. игры

### **9. помощью имитационного моделирования нельзя изучать:**

- 1. процессы психологического взаимодействия людей
- 2. траектории движения планет и космических кораблей
- 3. инфляционные процессы промышленно-экономических системах
- 4. тепловые процессы, протекающие в технических системах

10. В информационной модели автомобиля, представленной в виде **такого описания: "по дороге, как ветер, промчался лимузин", отражается его:**

- 1. вес  $3.$  форма
- 2. цвет 4. скорость

### **11. качестве примера модели поведения можно назвать:**

- 1. правила техники безопасности 3. план классных комнат компьютерном классе
- 2. список учащихся школы 4. план эвакуации при пожаре

# **12. Группу ячеек, образующих прямоугольник электронных таблицах называют:**

- 1. прямоугольником ячеек 3. интервалом ячеек
- 2. диапазоном ячеек 4. ярлыком

### **13. Основным элементом электронных таблиц является**

- 1. ячейка 3. столбец
- 2. строка и части 4. таблица

## **14. электронных таблицах формула не может включать себя**

- 1. числа 4. знаки арифметических 2. имена ячеек операций
- 3. текст

62

# 15. С какого символа начинается формула в электронных таблицах?

- $1. =$ 3. пробел
- $2 +$ 4. всё равно с какого

# 16. Что делает Excel, если в составленной формуле содержится ошибка?

- 1. возвращает 0 как значение ячейки
- 2. выводит сообщение о типе ошибки как значение ячейки
- 3. исправляет ошибку в формуле
- 4. удаляет формулу с ошибкой

### 17. Корпуса персональных компьютеров бывают:

- 1. горизонтальные и вертикальные
- 2. внутренние и внешние
- 3. ручные, роликовые и планшетные
- 4. матричные, струйные и лазерные

## 18. Сканеры бывают:

- 1. горизонтальные и вертикальные
- 2. внутренние и внешние
- 3. ручные, роликовые и планшетные
- 4. матричные, струйные и лазерные

## 19. Принтеры не могут быть:

- 1. планшетными 3. лазерными
- 4. струйными 2. матричными

## 20. Перед отключением компьютера информацию можно сохранить

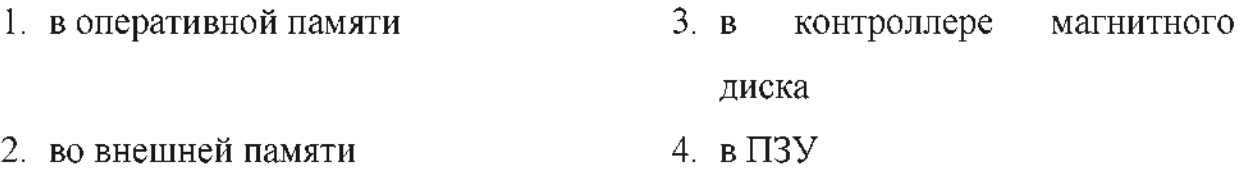

## 3 Вариант

# 1. Вставьте пропущенное слово. "Можно узнать незнакомого человека, если есть ... его внешности":

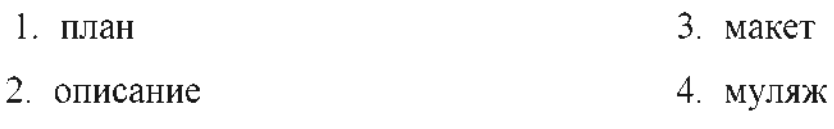

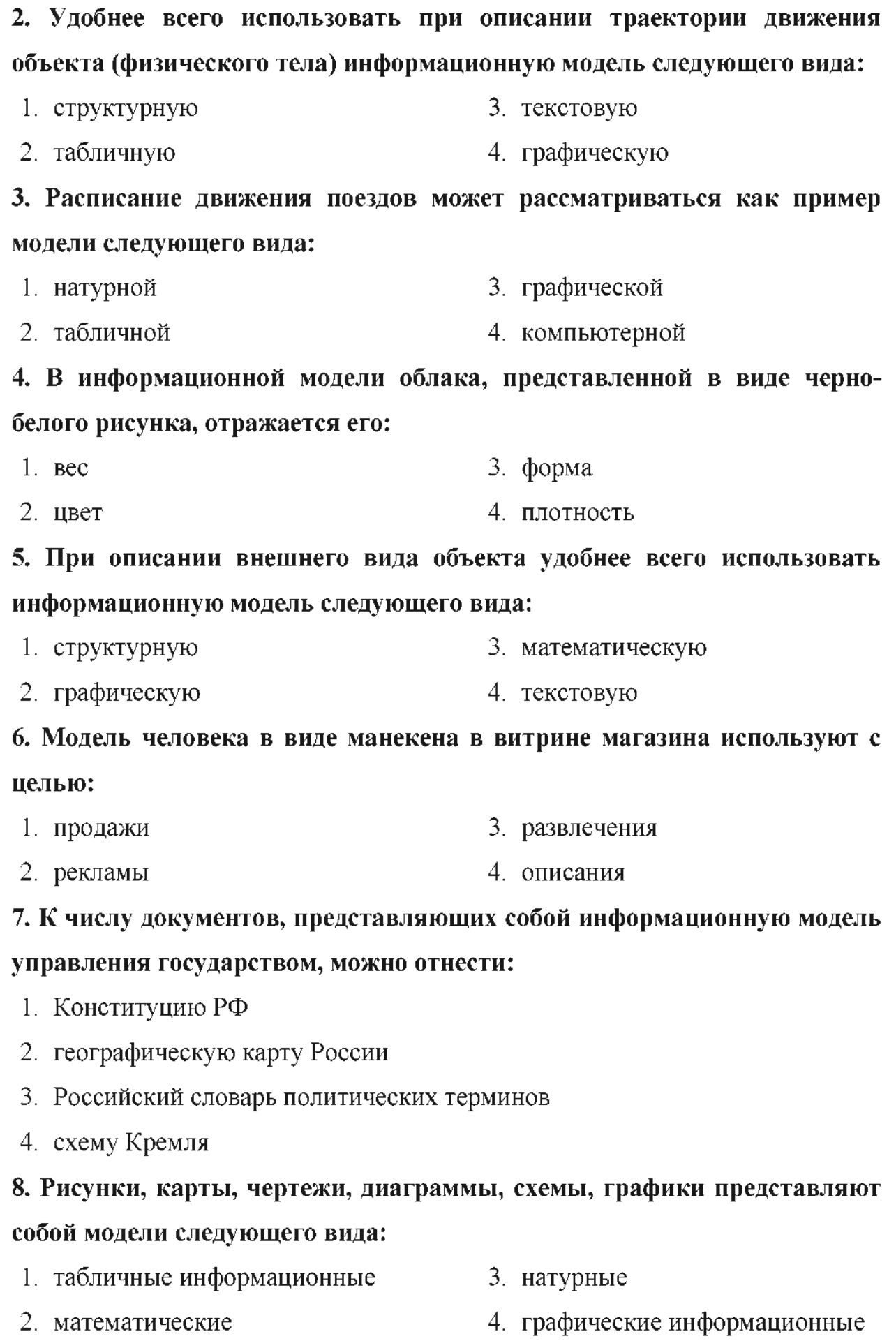

64

### 9. Динамическая информационная модель - это модель, описывающая:

- 1. состояние системы в определенный момент времени
- 2. объекты, обладающие одинаковым набором свойств
- 3. процессы изменения и развития системы
- 4. систему, в которой связи между элементами имеют произвольный характер

# 10. Генеалогическое дерево династии Рюриковичей представляет собой модель следующего вида:

- 1. натурную 3. графическую
- 4. табличную 2. иерархическую

11. Правильный порядок указанных этапов математического моделирования процесса:

- 1. анализ результата;
- 2. проведение исследования;
- 3. определение целей моделирования;
- 4. поиск математического описания.

#### Соответствует последовательности:

- $1.3 4 2 1$  $3.2 - 1 - 3 - 4$
- $4.3 1 4 2$  $2. 1 - 2 - 3 - 4$

#### 12. Заголовки столбцов в электронных таблицах обозначаются:

- 1. арабскими цифрами 3. римскими цифрами
- 2. латинскими буквами 4. лист 1, лист 2 и т. д.

#### 13. В электронных таблицах имя ячейки образуется:

- 1. из имени столбца 3. из имени столбца и строки
- 4. произвольно 2. из имени строки

#### 14. Что из перечисленного не является характеристикой ячейки?

- $1.$  имя 3. размер
- 4. значение 2.  $a$ дрес

#### 15. На основе чего строится любая диаграмма?

1. книги Excel

- 3. текстового файла
- 2. графического файла 4. данных таблицы

#### 16. Какое форматирование применимо к ячейкам в Excel?

- 1. обрамление и заливка
- 2. выравнивание текста и формат шрифта
- 3. тип данных, ширина и высота
- 4. все варианты верны

#### 17. В каком устройстве ПК производится обработка информации?

- 1. внешняя память 3. процессор
- $4.$  мышь 2. дисплей

#### 18. Устройство ввода информации - джойстик - используется:

- 1. для компьютерных игр;
- 2. при проведении инженерных расчётов;
- 3. для передачи графической информации в компьютер;
- 4. для передачи символьной информации в компьютер;

#### 19. Мониторов не бывает

- 3. на основе ЭЛТ 1. монохромных
- 2. жидкокристаллических 4. инфракрасных

#### 20. К внешней памяти относятся:

- 1. модем, диск, кассета 3. диск, кассета, оптический диск
- 2. кассета, оптический диск, 4. мышь, световое перо, винчестер магнитофон

#### Критерии оценки:

Критерием оценки является уровень усвоения студентом материала, предусмотренного программой дисциплины, что выражается количеством правильных ответов на предложенные тестовые задания.

При верных ответах на:  $60\%$  тестовых заданий – оценка 3 (удовлетворительно); 75% тестовых заданий – оценка 4 (хорошо);

95% тестовых заданий - оценка 5(отлично).

#### *5. Список литературы*

- 1. Угринович, Н. Д. Информатика [Электронный ресурс] : учебник / Н. Д. Угринович. -М. : КноРус, 2018. -377 с. -ISBN 978-5-406-06180-0. - Режим доступа: <https://www.book.ru/book/924189>. -ЭБС «Book.ru».
- 2. Угринович, Н.Д. Информатика [Электронный ресурс] : практикум : учебное пособие / Н. Д. Угринович. -М.: КноРус, 2018. -264 с. -ISBN 978-5-406-06186-2. –Режим доступа: <https://www.book.ru/book/924220>. – ЭБС «Book.ru».
- 3. Ляхович, В. Ф. Основы информатики [Электронный ресурс] : учебник / В. Ф. Ляхович, В. А. Молодцов, Н. Б. Рыжикова. -М. : КноРус,2018. - 347 с. – ISBN 978-5-406-06017-9. – Режим доступа : <https://www.book.ru/book/927691>. -ЭБС «Book.ru».

#### **Рецензия**

#### **на комплект контрольно-оценочных средств по учебной дисциплине ОУД.09 Информатика по специальностям**

#### **23.02.01 Организация перевозок управление на транспорте (по видам) преподавателя Сам ГУПС г.Ртищево**

#### **Мазановой Натальи Вячеславовны <sup>I</sup>**

Комплект контрольно-оценочных средств по дисциплине ОУД. 10 Информатика разработан для обеспечения выполнения требования Федерального государственного образовательного стандарта к минимуму содержания подготовке специалистов по ' специальностям 23.02.01 Организация перевозок и управление на транспорте (по видам).

Комплект контрольно-оценочных средств включает в себя следующие элементы

• Паспорт

• Результаты освоения учебной дисциплины , подлежащие проверке

- Оценка усвоения учебной дисциплины
- Форма методы оценивания <sup>i</sup>
- Кодификатор оценочных средств
- Задания для оценки усвоения учебной дисциплины

данном комплекте контрольно-оценочных средств представлены задания для текущего, рубежного и итогового контроля, для оценки усвоения учебной дисциплины используются различные формы методы контроля. Задания для текущего контроля знаний обучающихся представлены по всем темам согласно рабочей программе, отличаются разнообразием направлены не только на формальное выполнение, но на развитие познавательной активности формированием собственного мнения при решении поставленных проблемных вопросах и задач.

Представленный комплект контрольно-оценочных средств по дисциплине Информатика соответствует требованиям ФГОС и может быть рекомендован к использованию в учебном процессе преподавателями информатики.

'

Рецензент:  $\mathbb{C}_{\text{max}}$  С.Ю. Шахвердова, учитель информатики МОУ «СОШ № 2 г. Ртищево Саратовской области»

> И.Ю. Дмитриенко, директор МОУ «СОШ № 2 г. Ртищево Саратовской области»

#### **Рецензия**

#### **на комплект контрольно-оценочных средств по учебной дисциплине ОУ Д.09 Информатика по специальностям 23.02.01 Организация перевозок управление на транспорте (по видам) преподавателя Сам ГУПС г. Ртищево Мазановой Натальи Вячеславовны**

Комплект контрольно-оценочных средств по дисциплине Информатика разработан для обеспечения выполнения требования Федерального государственного образовательного стандарта к минимуму содержания и подготовке специалистов по специальностям 23.02.01 Организация перевозок управление на транспорте (по видам).

Комплект контрольно-оценочных средств включает в себя следующие элементы

• Паспорт

- Результаты освоения учебной дисциплины, подлежащие проверке
- Оценка усвоения учебной дисциплины
- Форма методы оценивания
- Кодификатор оценочных средств
- Задания для оценки усвоения учебной дисциплины

данном комплекте контрольно-оценочных средств представлены задания для текущего, рубежного и итогового контроля, для оценки усвоения учебной дисциплины используются различные формы методы контроля. Задания для текущего контроля знаний обучающихся представлены по всем' темам согласно рабочей программе, отличаются разнообразием направлены не только на формальное выполнение, но на развитие познавательной активности формированием собственного мнения при решении поставленных проблемных вопросах и задач.

Представленный комплект контрольно-оценочных средств по дисциплине Информатика соответствует требованиям ФГОС и может быть рекомендован к использованию в учебном процессе преподавателями информатики.

Рецензент:

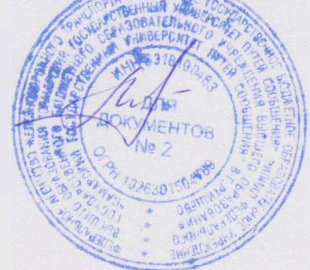

Н.С.Лытаева, преподаватель филиала СамГУПС г. Ртищево